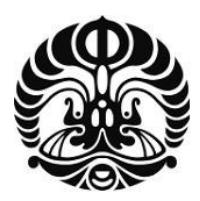

**UNIVERSITAS INDONESIA** 

# **INTEGRASI** *LEARNING MANAGEMENT SYSTEM* **ILIAS DENGAN ESAI** *ONLINE* **SIMPLE-O**

**SKRIPSI** 

**F.X. FERDINAND 04 05 03 037Y** 

**FAKULTAS TEKNIK PROGRAM STUDI ELEKTRO DEPOK JUNI 2009** 

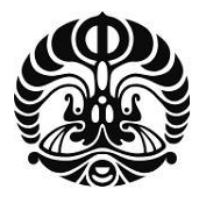

## **UNIVERSITAS INDONESIA**

# **INTEGRASI** *LEARNING MANAGEMENT SYSTEM* **ILIAS DENGAN ESAI** *ONLINE* **SIMPLE-O**

# **SKRIPSI**

**Diajukan sebagai salah satu syarat untuk memperoleh gelar Sarjana Teknik** 

**F.X. FERDINAND 04 05 03 037Y** 

**FAKULTAS TEKNIK PROGRAM STUDI ELEKTRO DEPOK JUNI 2009** 

## **HALAMAN PERNYATAAN ORISINALITAS**

**Skripsi ini adalah hasil karya saya sendiri, dan semua sumber baik yang dikutip maupun dirujuk telah saya nyatakan dengan benar.** 

 **Tanda Tangan :** 

**Nama** : **F.X Ferdinand**<br>**NPM** : 040503037Y **: 040503037Y** 

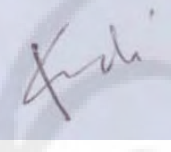

 **Tanggal : 17 Juni 2009**

#### **HALAMAN PENGESAHAN**

Skripsi ini diajukan oleh: Nama **NPM** Program Studi<br>Judul Skripsi

F.X. Ferdinand<br>: 040503037Y Elektro Integrasi Learning Management System ILIAS<br>dengan Esai Online SIMPLE-O

Telah berhasil dipertahankan di hadapan Dewan Penguji dan diterima<br>sebagai bagian persyaratan yang diperlukan untuk memperoleh gelar<br>Sarjana Teknik pada Program Studi Elektro, Fakultas Teknik, Universitas Indonesia

#### DEWAN PENGUJI

Pembimbing : Dr. Ir. Anak Agung Putri Ratna, M.Eng

Penguji 1 Ir. Endang Sriningsih, MT

Muhammad Salman, ST., MIT Penguji 2

Ditetapkan di : Depok

ERSITA

: 29 Juni 2009 Tanggal

#### **UCAPAN TERIMA KASIH**

Puji syukur penulis sampaikan kepada Tuhan Yang Maha Esa atas rahmat dan karunia-Nya sehingga skripsi ini dapat terselesaikan. Penulis mengucapkan terima kasih kepada:

#### **Dr. Ir. Anak Agung Putri Ratna, M.Eng**

Sebagai dosen pembimbing yang telah meluangkan waktunya untuk memberikan arahan, bimbingan dan diskusi sehingga skripsi ini dapat terselesaikan dengan baik dan tepat pada waktunya. Penulis juga mengucapkan terima kasih kepada:

- 1. Orangtua dan kakak-kakak saya yang telah mendukung sehingga skripsi ini dapat berhasil
- 2. Teman-teman elektro angkatan 2005, Mario C.N.S, Reza H.
- 3. Seluruh civitas akademika Departemen Elektro Universitas Indonesia yang tidak dapat disebutkan satu persatu.

#### **HALAMAN PERNYATAAN PERSETUJUAN PUBLIKASI TUGAS AKHIR UNTUK KEPENTINGAN AKADEMIS**

Sebagai sivitas akademik Universitas Indonesia, saya yang bertanda tangan di bawah ini :

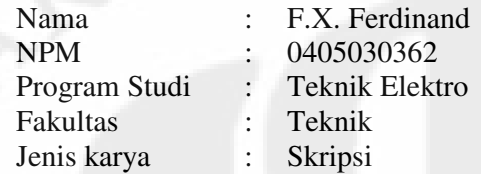

Demi pengembangan ilmu pengetahuan, menyetujui untuk memberikan kepada Universitas Indonesia **Hak Bebas Royalti Noneksklusif (Non-eksklusif Royalty-Free Right)** atas karya ilmiah saya yang berjudul:

## **INTEGRASI** *LEARNING MANAGEMENT SYSTEM* **ILIAS DENGAN ESAI** *ONLINE* **SIMPLE-O**

Beserta perangkat yang ada (jika diperlukan). Dengan Hak Bebas Royalti Noneksklusif ini Universitas Indonesia berhak menyimpan, mengalihmedia/format-kan, mengelola dalam bentuk pangkalan data (database), merawat, dan mempublikasikan tugas akhir saya selama tetap mencantumkan saya sebagai penulis/pencipta dan sebagai pemilik Hak Cipta.

Demikian pernyataan ini saya buat dengan sebenarnya.

Dibuat di : Depok Pada Tanggal : Agustus 2009

Yang menyatakan

(F.X. Ferdinand)

F.X Ferdinand Dosen Pembimbing NPM 04 05 03 03 7Y Dr.Ir. A.A Putri Ratna,M.Eng

Departemen Teknik Elektro

# **INTEGRASI** *LEARNING MANAGEMENT SYSTEM* **ILIAS DENGAN ESAI** *ONLINE* **SIMPLE-O**

#### **ABSTRAK**

Skripsi ini membahas tentang integrasi ILIAS dengan SIMPLE-O untuk mendukung penerapan situs *e-learning* yang sudah mulai berkembang pesat di dunia ini. Dengan adanya *e-learning* maka masyarakat akan semakin mudah untuk memperoleh pendidikan karena tidak lagi dibatasi oleh waktu dan tempat. ILIAS merupakan *Learning Management System* (LMS) yang memiliki peranan sebagai sistem aplikasi *e-learning* dimana pada LMS ini mampu untuk memvirtualisasi proses pembelajaran, manajemen kelas, penyimpanan materi, sistem ujian, sistem penilaian dan segala hal yang berhubungan dengan manajemen belajar mengajar. Untuk sistem penilaian ujian pada *e-learning* ini dapat dilakukan dua cara, yaitu secara manual ataupun otomatis. Untuk ujian pilihan ganda, tentu bukanlah hal yang sulit untuk memeriksanya secara otomatis. Beda halnya dengan ujian *essay*  yang membutuhkan algoritma tertentu sehingga penilaian secara otomatis bisa mendekati penilaian secara manual. SIMPLE-O merupakan aplikasi ujian *essay online* yang menggunakan metode *Latent Semantic Analysis* (LSA) untuk menentukan tingkat kebenaran dari jawaban mahasiswa sesuai dengan jawaban referensi. Pengintegrasian ILIAS dengan SIMPLE-O ini dikarenakan proses penilaian *essay online* pada ILIAS hanya dicocokan melalui kata-kata kunci saja, sehingga tidak dapat diandalkan keabsahannya.

Proses penilaian esai otomatis dengan menggunakan SIMPLE-O ini tidaklah terlalu cepat. Perlu diperhatikan spesifikasi *hardware* pada server sehingga penghitungan SIMPLE-O dapat berjalan dengan cepat.

**Kata kunci:** *e-learning,* **ILIAS, esai** *online,* **SIMPLE-O** 

F.X Ferdinand Supervisor

NPM 04 05 03 03 7Y Dr. Ir. A.A Putri Ratna, M.Eng

Electrical Engineering Department

# **INTEGRATION OF LEARNING MANAGEMENT SYSTEM ILIAS WITH ESSAY ONLINE SIMPLE-O**

#### ABSTRACT

This undergraduate thesis discusses about integration of ILIAS with SIMPLE-O to support the implementation of e-learning site that has grown rapidly in this world. With e-learning, community will be easier to obtain education because it is no longer limited by time and place. ILIAS is a Learning Management System (LMS) that has a role as a e-learning system which is able to accomodate virtual classroom, management, materials storage, system test, and all things related to the study management. Essay grading on e-learning can be done by two ways, manually or automatically. Multiple choices test is not difficult to check automatically. It is different with essay test that requires a specific algorithm to score automatically so that the score is approaching manual scoring. SIMPLE-O is an essay exam application online using the method of Latent Semantic Analysis (LSA) to determine the level of the student's answers according to the reference answers. Integration SIMPLE-O with ILIAS is important because ILIAS poorness in scoring essay automatically.

The way SIMPLE-O analyzes the answer and then give its score is not fast. It depends on the hardware that use in the server. So, the server must have a high specification to shorten its calculation time.

**Keywords:** *e-learning,* **ILIAS,** *essay online,* **SIMPLE-O**

# **DAFTAR ISI**

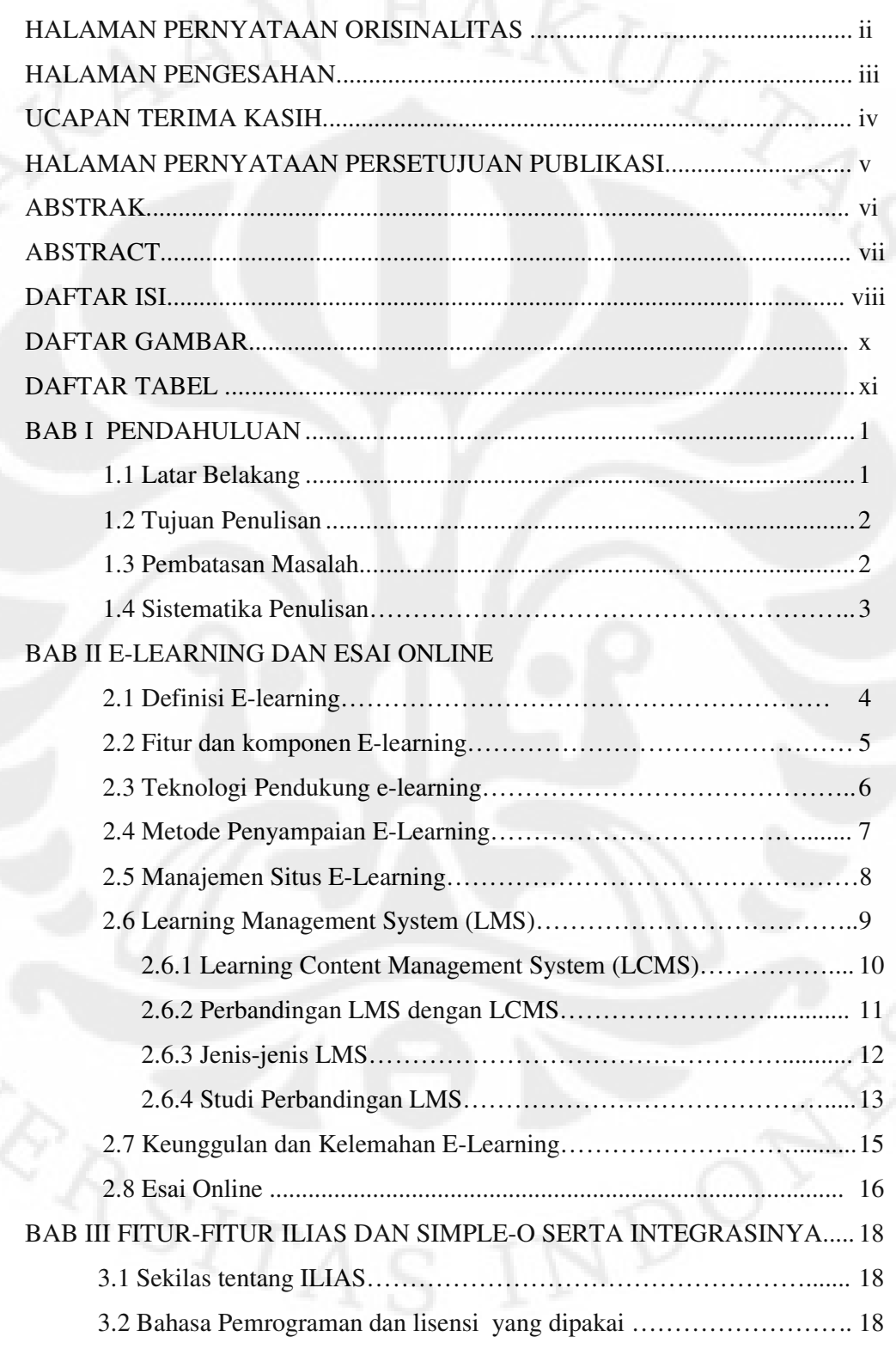

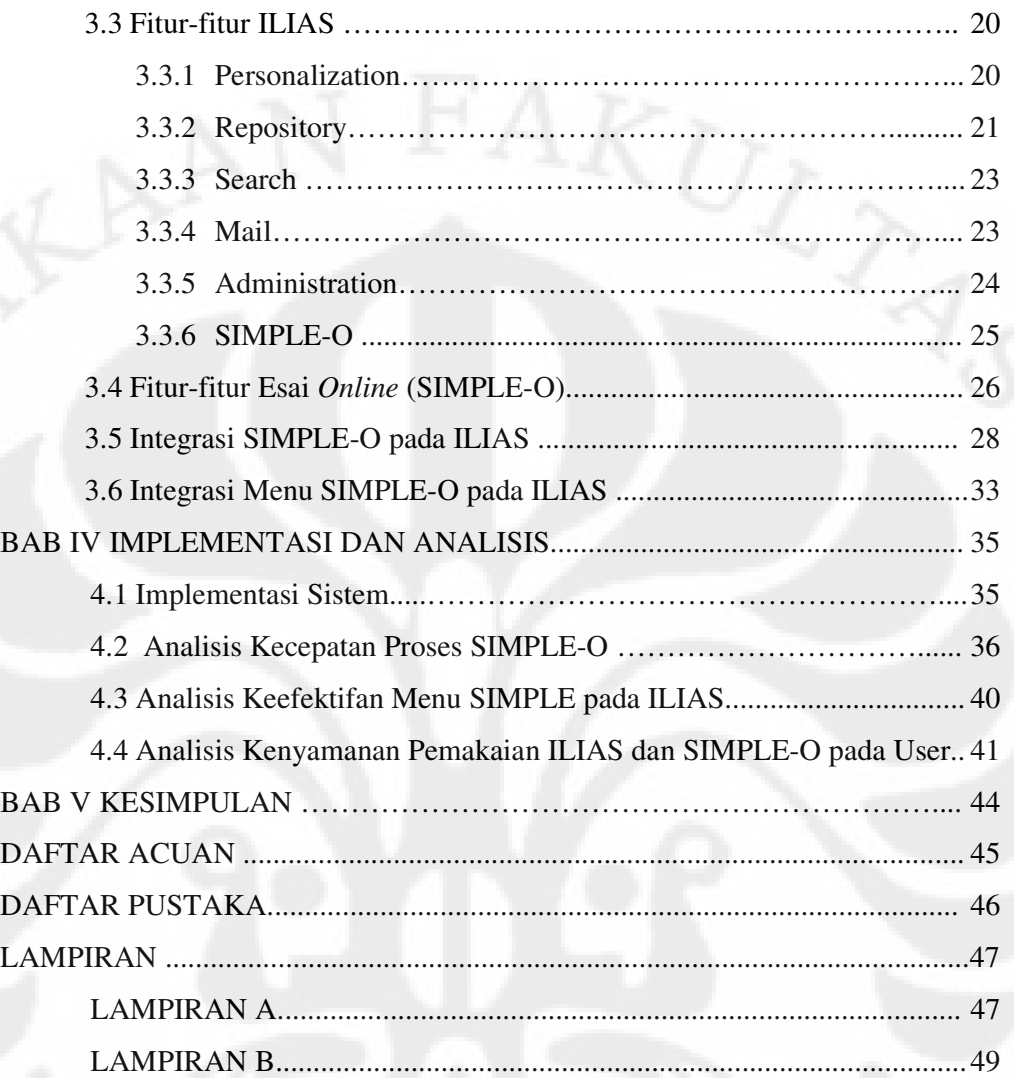

# **DAFTAR GAMBAR**

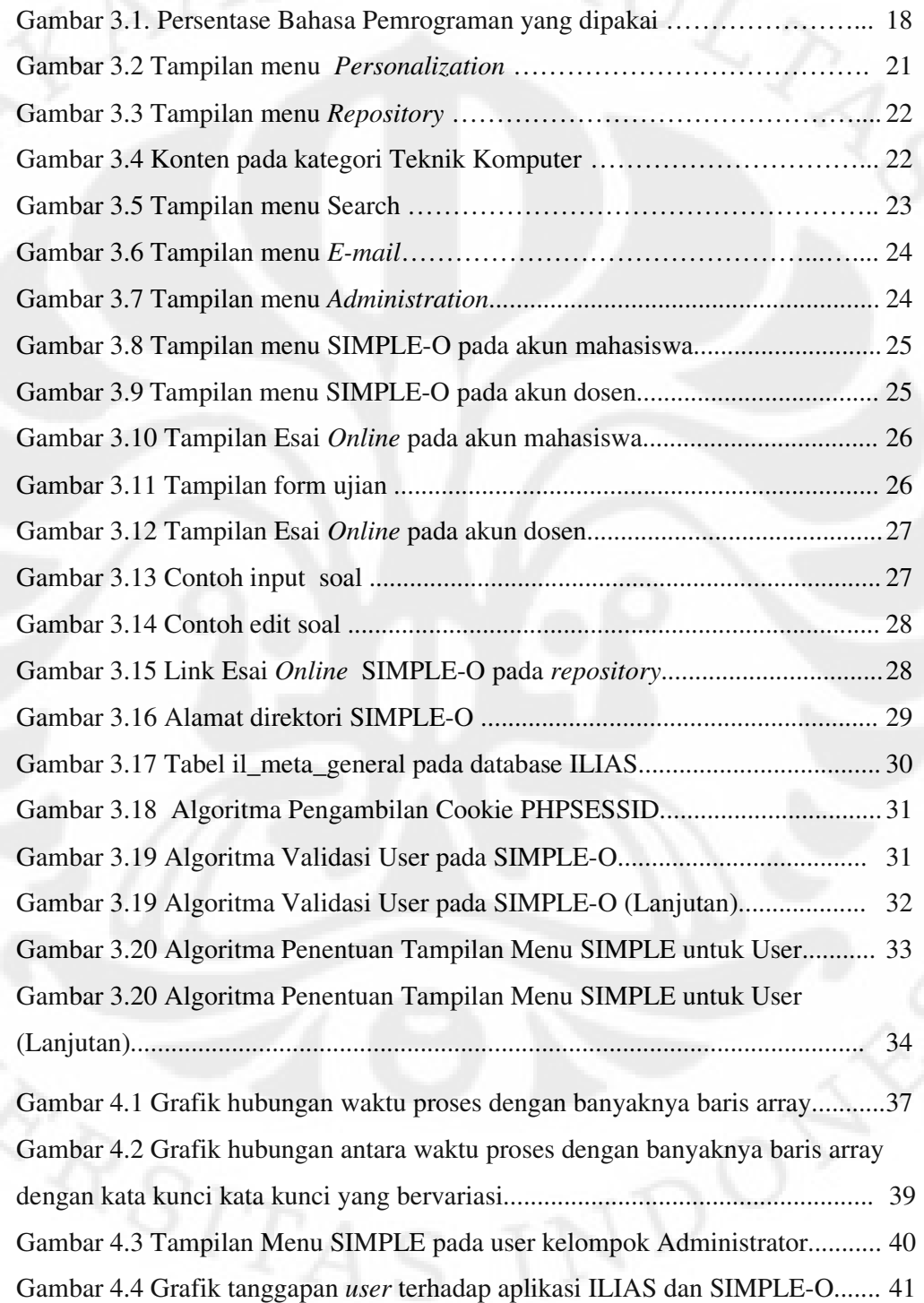

# **DAFTAR TABEL**

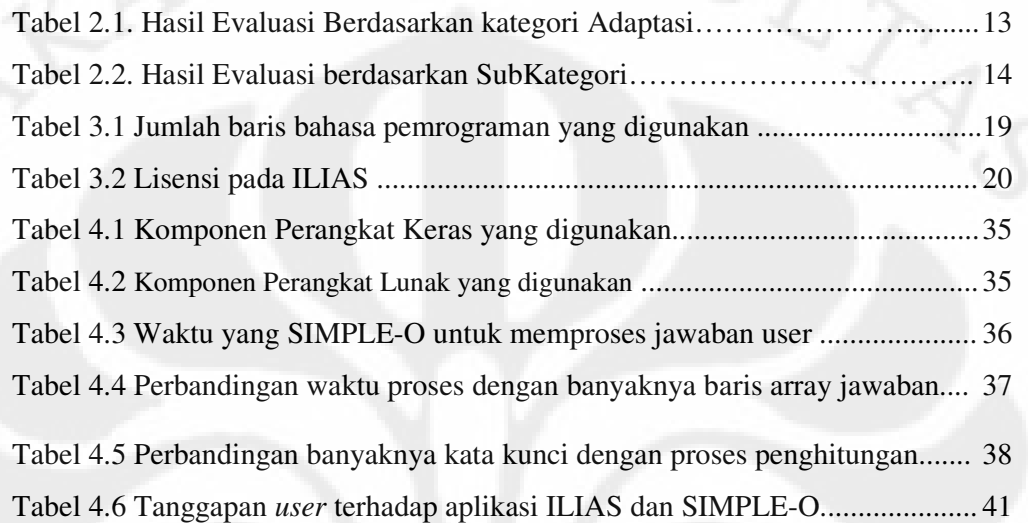

# **BAB I PENDAHULUAN**

#### **1.1 Latar Belakang**

Seiring dengan perkembangan teknologi, terutama di bidang teknologi informasi (khususnya internet) mampu mengubah gaya hidup masyarakat dunia (khususnya orang-orang yang menggunakan internet). Hal-hal yang tidak bisa dilakukan karena keterbatasan manusia untuk hadir di suatu tempat, akibat kondisi geografis, seolah-olah hilang begitu saja berkat adanya internet yang dapat mempertemukan manusia secara virtual. Proses pembelajaran pun berkembang dari yang semula harus bertatap langsung dengan pengajar (waktu dan tempat yang sama) hingga menjadi pembelajaran secara online (waktu dan tempat tidaklah harus sama).

Pada awalnya e-learning terkesan sebagai pembelajaran yang pasif dan hanya satu arah dari staf pengajar semata, karena materi hanya disediakan di website dan pengunjung yang tertarik pun bisa membacanya di website tersebut. Dukungan multimedia dan perkembangan baru di dunia web pun semakin membantu mewujudkan pembelajaran interaktif, meskipun tidak bertemu secara fisik termasuk dengan adanya *Learning Management System* (LMS). Dengan adanya LMS ini user akan lebih mudah mengatur manjemen *e-learning* dari konten yang disediakan hingga siapa saja yang boleh mengakses *e-learning* ini. Banyaknya LMS yang berbasiskan *open source* turut membantu menekan pengeluaran yang dikeluarkan untuk mengelola situs *e-learning*.

Aplikasi *e-learning* di Indonesia sudah mulai banyak diterapkan di kampuskampus besar, baik swasta maupun negeri. Namun sayangnya, kendala-kendala umum seperti kurangnya dana dan infrastruktur untuk membangun e-learning serta harus mengubah kebiasaan siswa atau mahasiswa yang masih terbiasa mengerjakan tugas secara manual, tentulah bukan hal yang mudah. Perlu waktu untuk mensosialisasikan hal ini sehingga konsep *e-learning* ini bisa diterima dengan baik. Agar mahasiswa mau menggunakan fasilitas *e-learning* ini tentu harus digunakan sistem *e-learning* yang interaktif, bisa diandalkan dan yang paling penting mudah

digunakan. Dengan adanya LMS, pengajar pun dapat mengorganisir dalam satu tempat baik untuk menyampaikan bahan kuliah ataupun pemberian test untuk menguji kemampuan peserta. LMS yang digunakan pada skripsi ini adalah ILIAS.

ILIAS merupakan salah satu LMS bersifat *open source* yang dikembangkan oleh Universitas Cologne, Jerman sejak tahun 1997. Tahun 1998 ILIAS sudah mulai dipublikasikan dan diterapkan pada Universitas Cologne. ILIAS memiliki fitur-fitur yang cukup lengkap dalam membangun *e-learning*, yang akan dipaparkan lebih detail pada skripsi ini... Pemilihan ILIAS sebagai LMS pada skripsi ini dikarenakan LMS ini sudah cukup matang walaupun untuk di Indonesia LMS yang paling populer adalah Moodle.

Integrasi antara ILIAS dan SIMPLE-O diharapkan dapat lebih mempermudah pelajar yang mengikuti *e-learning* dalam mengakses materi kuliah sekaligus ujian esai. SIMPLE-O merupakan aplikasi penilaian esai otomatis yang menggunakan metode *Latent Semanttic Analysis* untuk memproses jawaban mahasiswa dan nilai yang diberikan akan semakin tinggi apabila terdapat kata-kata yang digunakan sebagai kata kunci pada jawaban referensi. SIMPLE-O perlu diintegrasikan agar pengecekan jawaban pelajar dapat dilakukan otomatis dan akurat, dimana fitur pengecekan otomatis yang terdapat pada ILIAS tidak dapat diandalkan..

#### **1.2 Tujuan Penulisan**

Tujuan penulisan skripsi ini adalah:

- 1 Membangun situs *e-learning* dengan menggunakan sistem LMS ILIAS
- 2 Mengintegrasikan ILIAS dengan ujian esai *online* SIMPLE-O

#### **1.3 Pembatasan Masalah**

Pada skripsi ini akan dibahas implementasi SIMPLE-O pada ILIAS dimana pada SIMPLE-O ini hanya diubah sedikit fitur-fiturnya untuk mendukung integrasi pada ILIAS. Cara penghitungan nilai yang digunakan SIMPLE-O tidak diubah sama sekali.

#### **1.4 Sistematika Penulisan**

Bab I menjelaskan latar belakang, tujuan, pembatasan masalah, dan metodologi penulisan. Bab II menjelaskan konsep e-learning secara umum, komponen komponennya, serta strategi penerapannya. Kemudian dibahas pula mengenai *Learning Management System* terutama yang berbasis *open source* dan teknik yang dipakai pada esai online secara singkat pada SIMPLE-O. Bab III menjelaskan tentang fitur-fitur yang dimiliki ILIAS, SIMPLE-O dan pengintegrasiannya. Bab IV merupakan analisa kinerja perhitungan SIMPLE-O dalam menganalisa esai *online* dan keefektifan pengintegrasian menu SIMPLE pada ILIAS. Bab V kesimpulan dari penerapan SIMPLE-O pada ILIAS

3

#### **BAB II**

#### **E-LEARNING DAN ESAI ONLINE**

#### **2.1 Definisi E-learning**

E-learning sudah dipakai di negara maju dan berkembang untuk mengatasi ham-batan seperti waktu dan tempat sehingga mempermudah masyarakat untuk memperoleh pendidikan. Banyak pakar mendefinisikan tentang e-learning seperti berikut:

- suatu jenis pembelajaran yang memungkinkan tersampaikannya bahan ajar ke siswa dengan menggunakan media Internet, Intranet atau media jaringan komputer lain. [1]
- sarana pendidikan yang mencakup motivasi diri sendiri, komunikasi, efisiensi, dan teknologi. Karena ada keterbatasan dalam interaksi sosial, siswa harus menjaga diri mereka tetap termotivasi. *E-learning* efisien karena mengeliminasi jarak dan arus pulang-pergi. Jarak dieliminasi karena isi dari e-learning didesain dengan media yang dapat diakses dari terminal komputer yang memiliki peralatan yang sesuai dan sarana teknologi lainnya yang dapat mengakses jaringan atau Internet. [1]
- istilah umum untuk semua teknologi yang membantu pembelajaran dengan menggunakan serangkaian pengajaran dan alat bantu belajar seperti telepon, audio dan kaset video, teleconference, transmisi satelit dan kursus online (melalui komputer). [2]

Dari definisi-definisi yang telah disebutkan di atas, dapat disimpulkan bahwa e-learning merupakan pembelajaran yang memanfaatkan teknologi informasi untuk membantu proses belajar mengajar.

#### **2.2 Fitur dan komponen E-learning**

E-learning memiliki fitur-fitur sebagai berikut [1]:

- 1. Konten yang relevan dengan tujuan belajar
- 2. Menggunakan metode instruksional seperti pemberian contoh soal dan praktek untuk membantu belajar.
- 3. Menggunakan media kalimat dan gambar untuk mendistribusikan konten dan metode belajar.
- 4. Pembelajaran dapat secara langsung dengan instruktur (synchronous) ataupun

belajar secara individu (asynchronous)

5. Membangun wawasan dan teknik baru yang dihubungkan dengan tujuan belajar.

Untuk membuat suatu e-learning diperlukan beberapa komponen yang bisa digeneralisasi menjadi 4 bagian, yaitu:

1. Infrastruktur e-learning[3]

Infrastruktur yang dimaksud disini lebih menitik beratkan pada konsep *elearning* yang menggunakan media komputer dan fasilitas internet sebagai penunjangnya. Oleh karena itu komponen ini terdiri dari PC, jaringan komputer, internet, dan perlengakapan multimedia (khususnya apabila sistem e-learning yang dipakai menggunakan metode *synchronous* dimana menggunakan *teleconference* sebagai basis e-learningnya).

2. Sistem dan aplikasi *e-learning*[3]

Setelah infrastruktur siap, maka harus dipersiapkan software-software yang mewadahi e-learning yang akan dibuat nanti. Tentu saja software ini disesuaikan kompatibilitasnya dengan hardware dan sistem operasi yang digunakan. Software yang mampu memvirtualisasi proses pembelajaran, manajemen kelas, penyimpanan materi atau konten, sistem penilaian, sistem ujian dan segala hal yang berhubungan dengan manajemen belajar mengajar biasa disebut LMS (Learning Management System). LMS ini banyak tersedia dalam bentuk *opensource* sehingga tidak perlu terlalu dikhawatirkan. Yang terpenting dalam pemilihan LMS adalah banyaknya pemakai dari LMS ini

sehingga pengembang tidak kesulitan dalam mencari forum diskusi untuk menanyakan permasalahan-permasalahan yang mungkin timbul di waktu mendatang.

3. Konten e-learning[3]

Konten dalam hal ini adalah bahan ajar atau materi yang terdapat pada elearning yang memakai LMS, baik berupa *Multimedia-based Content* ataupun *Text-based Content*.

4. *User* 

Yang dimaksud *user* dalam *e-learning* ini adalah administrator, pengajar dan pesertanya. Praktis hal ini harus terdapat pada *e-learning* karena bila hanya terdapat salah satu saja maka tidak bisa disebut proses pembelajaran. Pada dasarnya *e-learning* sama seperti proses pembelajaran konvesional, hanya berbeda cara penyampaian materinya saja. Administrator dapat pula merangkap sebagai pengajar ataupun hanya orang luar yang khusus untuk menjaga kelangsungan sistem *e-learning* yang digunakan.

#### **2.3 Teknologi Pendukung e-learning**

Karena e-learning dalam perkembangannya tidak lepas dari kemajuan teknologi informasi, maka komputer yang sudah umum digunakan masyarakat, menjadi alat bantu yang paling populer sebagai media pembelajaran secara elektronik. Terdapat 2 istilah yang digunakan dalam penggunaan komputer sebagai alat bantu pembelajaran, yaitu [2]:

- 1. *Computer Based Learning* (CBL) yaitu pembelajaran yang sepenuhnya menggunakan komputer
- 2. *Computer Assisted Learning* (CAL) yaitu pembelajaran yang menggunakan alat bantu utama komputer.

Pada prinsipnya teknologi tersebut dapat dikelompokkan menjadi dua, yaitu[2]:

1. *Technology based learning* 

Merupakan teknologi yang terdiri dari Audio Information Technologies (radio, audio tape, voice mail telephone) dan Video Information Technologies (misalnya: video tape, video text, video messaging)

2. *Technology based web-learning*.

.Merupakan teknologi yang terdiri dari *Data Information Technologies* (misalnya: *bulletin board*, Internet, *e-mail*, *tele-collaboration*).

#### **2.4 Metode Penyampaian E-Learning**

Penyampaian dalam e-learning dapat digolongkan menjadi 2, yaitu:

- 1. Komunikasi satu arah (bersifat pasif, hanya memaparkan materi atau informasi pada situs tersebut dan terbuka bagi siapa saja)
- 2. Komunikasi dua arah (bersifat aktif, peserta harus memberikan *feedback* dari hasil pembelajaran).

Komunikasi dua arah ini kemudian dibagi lagi menjadi 2[3], yaitu:

1. *Synchronous* 

 Instruktur dan siswa berada pada waktu yang sama, meskipun berbeda tempat. Dengan kata lain, penggunaan *teleconference* mutlak diperlukan, karena siswa bisa berinteraksi langsung dengan instrukstur pada saat itu juga. Untuk membuat *e-learning* jenis ini tentu membutuhkan *bandwidth* dan biaya yang besar, dimana hal seperti ini masih sulit untuk dilakukan di Indonesia

2. *Asynchoronous* 

 Instruktur dan siswa tidak berada dalam waktu dan tempat yang sama, tetapi secara virtual mempunyai "kelas" yang sama. Untuk sistem ini diperlukan LMS (*Learning Management System*) dan content baik text dan multimedia. Dengan adanya LMS yang berfungsi sebagai kelas virtual, maka instruktur dan siswa bisa melaksanakan proses belajar dan mengajar kapanpun dan dimanapun.

Karakteristik e-learning, antara lain adalah[2] :

- 1. Memanfaatkan jasa teknologi elektronik; di mana instruktur dan siswa, siswa dan sesama siswa atau instruktur dan sesama instruktur dapat berkomunikasi dengan relatif mudah dengan tanpa dibatasi oleh hal-hal yang protokoler.
- 2. Memanfaatkan keunggulan komputer (digital media dan jaringan komputer).
- 3. Menggunakan bahan ajar bersifat mandiri (self learning materials) disimpan di komputer sehingga dapat diakses oleh instruktur dan siswa kapan saja dan di mana saja bila yang bersangkutan memerlukannya.
- 4. Memanfaatkan jadwal pembelajaran, kurikulum, hasil kemajuan belajar dan hal-hal yang berkaitan dengan administrasi pendidikan dapat dilihat setiap saat di komputer.

Untuk memperkenalkan e-learning secara luas kepada masyarakat, khususnya e-learning dengan menggunakan teknologi internet, maka harus dipersiapkan terlebih dahulu hal-hal berikut ini[2]:

- a. Melakukan penyesuaian kurikulum. Kurikulum sifatnya holistik di mana pengetahuan, ketrampilan dan nilai (values) diintegrasikan dengan kebutuhan di era informasi ini. Kurikulumnya bersifat *competency based curriculum*.
- b. Melakukan variasi cara mengajar untuk mencapai dasar kompetensi yang ingin dicapai dengan bantuan komputer;
- c. Melakukan penilaian dengan memanfaatkan teknologi yang ada (menggunakan komputer, online assessment system); dan
- d. Menyediakan material pembelajaran seperti buku, komputer, multimedia, studio dan lain-lain yang memadai. Materi pembelajaran yang disimpan di komputer dapat diakses dengan mudah baik oleh instruktur maupun siswa.

#### **2.5 Manajemen Situs E-Learning**

Manajemen situs *e-leaning* dapat dilakukan dengan cara[3]:

- 1. Melakukan survey, menyusun agenda umum, rencana ke depan, dan mulai mengelola situs e-learning.. Melakukan pendataan dan analisa matang terhadap "bidang apa" yang akan dikerjakan, "siapa pengguna", "siapa penulis", dan "rencana jangka pendek dan panjang". Melakukan survey terhadap komunitas yang sama bidangnya dengan bidang yang akan dibuat Kemudian buatlah prototipe dan mulai lakukan pendesainan awal situs.
- 2. Menyajikan tema dan materi terpadu dan komprehensif, materi dibuat semenarik mungkin. Persiapkan tema materi yang komprehensif, dari pengenalan bidang sampai tingkat lanjut. Persiapkan materi andalan, dimana pengguna tidak bisa mendapatkan dari situs lain. Sajikan materi

semenarik mungkin, agar pengguna betah membaca tulisan dan mengunjungi situs *e-learning* tersebut.

- 3. Kenalkan situs tersebut ke berbagai komunitas yang berhubungan. Daftarkan ke search engine yang sering dipakai oleh masyarakat seperti *google.com* atau *yahoo.com* untuk menangkap pengguna yang melakukan pencarian dan penjelajahan lewat search engine tersebut. Daftarkan diri ke milis komunitas, dan usahakan menjadi isu diskusi di dalam milis komunitas.
- 4. Harus ada satu atau dua orang yang berkonsentrasi untuk mengelola, mengkoordinir dan mendapatkan pemasukan tetap dari situs e-learning. Situs e-learning disamping memberi materi pembelajaran kepada pengguna dan pembaca, diharapkan juga dapat membuka lowongan kerja dan pemasukkan bagi para penulis. Sehingga penulis bisa mendapat pendapatan dengan bekerja sebagai penulis, trainer, atau usaha lain yang dilakukan.
- 5. Manajemen yang baik terhadap SDM (penulis, pengelola) dan pembaca. Berikan motivasi terus kepada penulis dan pengelola untuk selalu produktif. Menjaga hubungan dengan pembaca dan pengguna situs misalnya adanya forum diskusi, milis, buku tamu, dsb. Usahakan pembaca mempunyai keterikatan, apabila dana memungkinkan, lakukan perlombaan menulis atau program beasiswa kepada mahasiswa/pelajar tidak mampu yang mau produktif menulis.

#### **2.6 Learning Management System (LMS)**

Merupakan *software* untuk mengirimkan, memantau dan mengatur proses pelatihan melalui media internet (khususnya) [4]. LMS bervariasi dari hanya sistem yang menyimpan catatan pelatihan sampai dengan penyebaran kursus melalui internet dan menawarkan fitur-fitur interaksi antar user secara online. Hampir semua LMS merupakan *web based* untuk memfasilitasi pembelajaran secara online.

Pada umumnya, setiap LMS mempunyai fitur yang sama[4], yaitu:

- 1 Mengatur user, peranannya, kursus, instruktur dan fasilitas untuk menghasilkan laporan
- 2 Kalender kursus
- 3 Pesan dan notifikasi (pengumuman) siswa
- 4 Dapat memberikan tugas dan ujian kepada siswa
- 5 Menampilkan nilai dan transkrip

Untuk pembelajaran yang dikhususkan untuk korporat, maka fiturnya dapat lebih spesifik menjadi[4]:

- 1 Pendaftaran otomatis (mendaftarkan karyawan dalam suatu kursus tertentu untuk mendapatkan sertifikat atau gelar sebagai syarat untuk memenuhi jabatan kerja tertentu)
- 2 Pendaftaran dan persetujuan manajer.
- 3 Integrasi dengan pemantauan dan sistem manajemen.
- 4 Sebagai pertimbangan untuk mengetaui kesenjangan kualitas SDM yang dimiliki antar bagian atau departemen.
- 5 Meningkatkan kualitas SDM yang dimiliki sehingga dapat mengikuti perkembangan jaman.
- 6 Pengelompokkan peserta berdasarkan *skill* yang dimiliki sehingga mudah dipantau potensi yang dimiliki peserta, manakah yang paling cepat menguasai hal-hal teknis yang baru.

#### **2.6.1 Learning Content Management System (LCMS)**

LCMS [4] adalah teknologi yang berhubungan dengan LMS yang lebih fokus kearah pengembangan, manajemen, dan penerbitan konten yang akan digunakan oleh LMS. Pada LCMS, pengembang dapat membuat, menyimpan, menggunakan kembali, mengatur dan mengirimkan konten pembelajaran dijital. LMS tidak dapat menciptakan dan memanipulasi kursus yang diberikan, selain itu LMS tidak dapat menggunakan kembali konten dari sebuah kursus untuk membuat menjadi kursus yang lain. Tetapi dalam LCMS, hal tersebut dapat dilakukan, mulai dari menciptakan, mengatur, dan mengirimkan tidak hanya modul-modul materi tetapi

juga dapat memperbaiki bagian-bagian yang nantinya menjadi penyusun sebuah katalog pembelajaran.

Komponen-komponen LCMS terdiri dari[4]:

- 1. Membuat atau memperbaiki konten
- 2. *Repository* yang memusat
- 3. Pengembangan *assessment*
- 4. Versi dan sejarah
- 5. Mendukung *metadata* atau *taxonomy*
- 6. Mendukung penerbitan web, CD, pencetakan, presentasi yang berhubungan dengan *e-learning*
- 7. Peralatan administrasi untuk peserta

#### **2.6.2 Perbandingan LMS dengan LCMS**

Pada *e-learning,* terdapat sistem pengaturan fungsi administrasi yang bersifat *asynchronous* dan *synchronous,* yang berdasarkan metodologi pembelajaran objek (*learning object methodology*), sistem ini dinamakan LCMS. Dengan menggunakan LCMS, maka interaksi antara pengajar dan pelajar dapat lebih interaktif, misalnya adanya forum diskusi, *live chat rooms*). Sementara itu pada LMS hanya sebagai wadah untuk menampung konten yang nantinya akan digunakan oleh pengajar untuk memberikan materi ataupun menguji kemampuan dari peserta. Dengan kata lain sifat dari LMS ini tidak interaktif. Meskipun terdapat perbedaan yang cukup besar dari LMS dan LCMS (LCMS merupakan pengembangan dari LMS), istilah LMS sering digunakan untuk mengacu pada LMS dan LCMS. Karena itu maka dipakailah istilah baru yang dinamakan CLCIMS[4] (*Computer Learning Content Information Management System)*.

ILIAS sendiri seperti yang tertera pada webnya[5] merupakan LMS, namun memiliki beberapa fitur dari LCMS seperti mendukung adanya *live chat* ataupun SCORM (*Shareable Content Object Reference Model*) yang merupakan standar dari konten *e-learning* sehingga bisa digunakan pada LMS ataupun LCMS lainnya yang telah mendukung SCORM. Namun perlu diingat bahwa ILIAS memfokuskan pada penyampaian materi untuk pembelajar bukan pada pembuatan

kontennya. Hal ini yang membuat ILIAS masuk dalam kategori ILIAS walaupun terdapat beberapa fitur dari LCMS.

#### **2.6.3 Jenis-jenis LMS**

LMS terdiri dari 2 jenis, yaitu LMS *open source* dan *proprietary*. LMS *open source* merupakan LMS yang bisa dipakai dan didistribusikan secara gratis, sedangkan LMS *proprietary* merupakan kebalikannya. Yang *proprietary*  diantaranya adalah seperti disebutkan berikut ini[4].:

- ANGEL Learning ANGEL
- Blackboard Blackboard
- Desire2Learn Learning Environment
- eCollege eCollege
- Learn.com Learn.com
- Meridian KSI Meridian
- WebCT WebCT Bought by Blackboard
- it's learning it's learning

Sedangkan LMS yang *open source* diantaranya adalah:

- Claroline Claroline
- Dokeos elearning and course management web application
- eFront Open Source Learning Management System
- Fle3
- ILIAS Open Source Learning Management System
- LON-CAPA Open Source Learning Management System with Linked Domains
- Moodle Open Source Course Management System
- OLAT Open Source Learning Management System
- Sakai Project Collaboration and Learning Environment

#### **2.6.4 Studi Perbandingan LMS**

Banyaknya LMS yang beredar tentu akan membuat pusing bagi prakitisi yang ingin membangun situs *e-learning.* Semua LMS mempunyai kelebihan dan keunggulannya masing-masing sehingga harus dicermati terlebih dahulu kebutuhannya dalam membangun situs *e-learning* sehingga bisa dipilih LMS yang menyediakan fitur-fitur yang sesuai dengan keinginan. LMS ini kemudian dievaluasi berdasarkan software yang bernama **QWS** (**Qualitative Weight and Sum)** yang menghitung bobot menggunakan enam simbol kualitatif berdasarkan tingkat kepentingannya [7]. Dalam QWS, nilai dari simbol tidaklah harus "E (Essential)" yang paling tinggi, bisa juga "# (Very Valuable)" .

Penentuan bagus atau tidaknya suatu platform biasanya dinilai dari kelengkapan fitur-fitur yang dimiliki oleh platform tersebut, kemudahan proses instalasi dan penggunaan, proses *development*nya (dalam artian platform tersebut tetap ter*update* mengikuti perkembangan jaman), dan adanya komunitas forum untuk bertanya jawab sehingga dapat mengatasi permasalahan yang sulit untuk dipecahkan sendiri.

|                   | Adaptability | Personalization | Extensibility | Adaptivity | Ranking        |
|-------------------|--------------|-----------------|---------------|------------|----------------|
| Maximum values    | $\star$      | #               | $\star$       | $\star$    |                |
| ATutor            |              | #               | #             |            | 3              |
| Dokeos            |              | 0               | zh-           | $^{+}$     | $\overline{2}$ |
| dotLRN            |              | $^{+}$          | $\star$       | 0          | $\overline{2}$ |
| <b>ILIAS</b>      |              | #               |               | o          | 2              |
| LON-CAPA          | $^{+}$       | #               | #             |            | $\overline{2}$ |
| Moodle            | #            | $^{+}$          | ×.            |            | 1              |
| OpenUSS           | #            | #               | #             | Ω          | 2              |
| Sakai             | o            | 0               |               | 0          | 3              |
| Spaghettilearning | ÷            | #               | ÷             | 0          | 3              |

**Tabel 2.1. Hasil Evaluasi Berdasarkan kategori Adaptasi**

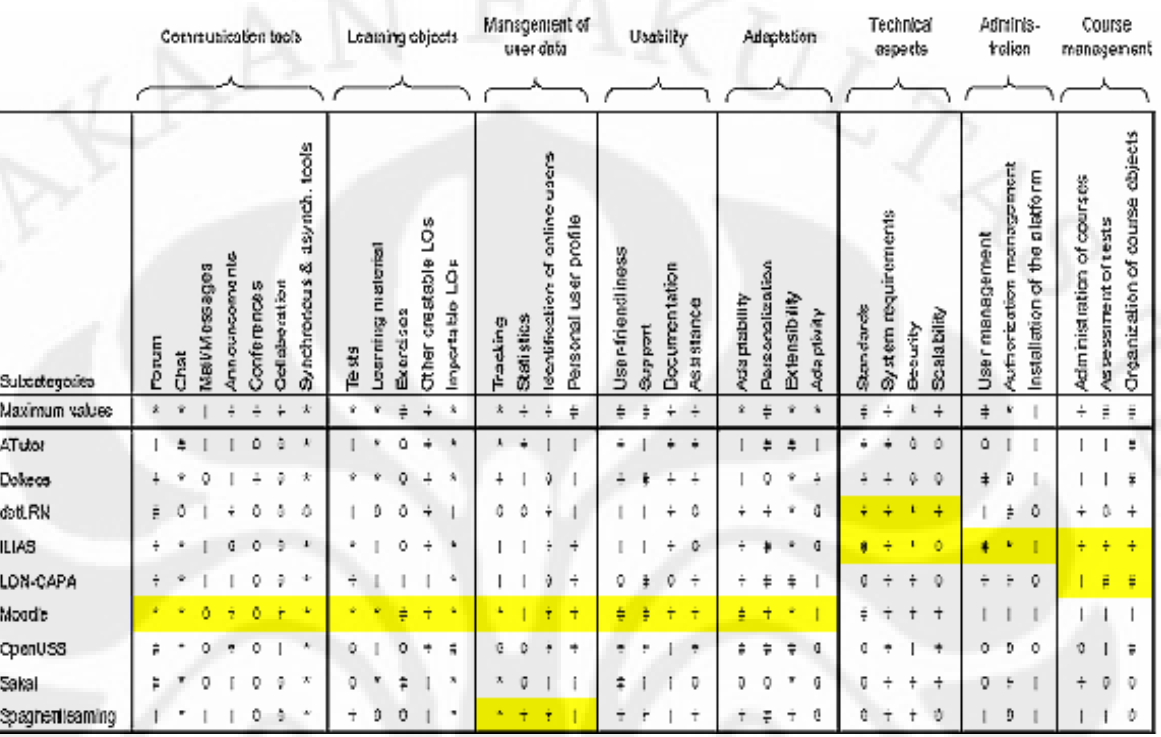

#### **Tabel 2.2. Hasil Evaluasi berdasarkan SubKategori**

Keterangan : Tabel 2.2 merupakan hasil pengujian 9 LMS dengan menggunakan software QWS. Fitur-fitur, pengaturan administrasi dan spesifikasi minimum untuk meng-aplikasikan setiap LMS ditandai dengan E (Essental), \*(Extremely Valuable), #(Very Valuable), + (Valuable), | (Marginally Valuable), 0 (Not Valuable).

#### **2.7 Keunggulan dan Kelemahan E-Learning**

Keunggulan dari e-learning dibandingkan dengan metode pembelajaran secara konvensional adalah :

• Tersedianya fasilitas *e-moderating* di mana instruktur dan siswa dapat berkomunikasi secara mudah melalui fasilitas internet secara regular atau kapan saja kegiatan berkomunikasi itu dilakukan dengan tanpa dibatasi oleh jarak, tempat dan waktu.

- Instruktur dan siswa dapat menggunakan bahan ajar atau petunjuk belajar yang terstruktur dan terjadual melalui internet, sehingga instruktur dan siswa bisa mengetahui perkembangan bahan ajar yang sudah dipelajari.
- Siswa dapat belajar atau me-review bahan ajar setiap saat dan di mana saja kalau diperlukan mengingat bahan ajar tersimpan di server.
- Bila siswa memerlukan tambahan informasi yang berkaitan dengan bahan yang dipelajarinya, ia dapat melakukan akses di internet secara lebih mudah.
- Baik instruktur maupun siswa dapat melakukan diskusi melalui internet yang dapat diikuti dengan jumlah peserta yang banyak, sehingga menambah ilmu pengetahuan dan wawasan yang lebih luas.
- Berubahnya peran siswa dari yang biasanya pasif menjadi aktif;
- Relatif lebih efisien. Misalnya bagi mereka yang tinggal jauh dari perguruan tinggi atau sekolah konvensional.

Dibalik keunggulan-keunggulan yang dimiliki e-learning ini, terdapat juga kekurangan-kekurangan seperti:

- a. Minimnya interaksi sosial secara langsung antara siswa dan instruktur, bahkan antara siswa dengan siswa yang lainnya. Hal ini disebabkan komunikasi hanya melalui sebuah diskusi, *chatting* (teleconferens lumayan dapat mengatasi hal ini, tapi untuk di Indonesia, tentu biayanya cukup besar mengingat kapasitas QoS yang dibutuhkan untuk video streaming cukup besar, apalagi dengan kondisi internet di Indonesia yang masih kurang memuaskan).
- b. E-learning malah dijadikan ajang bisnis, sehingga kurang mempedulikan mutu dan materi yang disampaikan kepada siswa.
- c. Kendala yang cukup besar bila diterapkan di negara-negara berkembang adalah sedikitnya pengajar atau instruktur yang menguasai atau setidaknya memahami teknologi ICT, yang dibutuhkan dalam proses e-learning.
- d. Sulit untuk memotivasi siswa yang malas, karena tidak ada interaksi secara langsung

15

- e. Karena fasilitas komputer dan internet mutlak harus dimiliki, maka kemungkinan e-learning hanya bisa dinikmati oleh masyarakat golongan menengah ke atas (khususnya di negara-negara berkembang
- f. Kemungkinan terjadinya kecurangan, *plagiarism*, pelanggaran hak cipta sangat besar karena ketidakmampuan pengajar untuk memantau secara langsung pesertanya.

#### **2.8 Esai Online**

Dengan adanya *e-learning* proses ujian pun bisa dilakukan dengan *online*. Pilihan ganda merupakan salah satu pilihan yang paling praktis untuk test online karena pembuatannya yang tidak terlalu sulit dan jawabannya sudah pasti. Berbeda halnya dengan esai yang harus menggunakan teknik-teknik tertentu untuk menganalisa apakah jawaban tersebut benar walaupun ditulis dengan gaya yang berbeda. Teknik yang digunakan untuk menganalisa esai online ini salah satunya disebut LSA (*Latent Semantic Analysis*,). Pada LSA, pengajar terlebih dahulu membuat suatu esai yang nantinya akan digunakan sebagai acuan jawaban. Jawaban esai yang diberikan peserta kemudian akan dibandingkan dengan esai acuan tersebut. Semakin banyak kemiripan maka akan semakin tinggi pula nilainya. Untuk membandingkan kedua jawaban tersebut, maka sebelumnya, esai yang menjadi referensi itu akan dipilih beberapa kata yang akan dijadikan kata kunci.

Setelah memilih kata kunci, pengajar kemudian akan memlih kembali kata bobot yang merupakan kata-kata yang dianggap paling penting dari kata kunci yang telah dipilih sebelumnya. Setelah dipilih kata kunci dan kata bobot, maka kata-lata tersebut akan dibentuk menjadi matriks berupa kata kunci sebagai baris dan kalimat ke berapa sebagai kolom. Jawaban dari peserta akan dicek apakah ada kata kunci atau kata bobot yang digunakan. Setelah itu kalimat jawaban diterjemahkan dalam bentuk matriks. Matriks yang dbentuk dari jawaban peserta dan jawaban referensi akan dicari nilai normalisasinya. Nilai peserta kemudian didapat dengan membandingkan nilai normalisasi yang diperoleh dari masingmasing matriks, yaitu matriks dari jawaban siswa dan matriks dari jawaban referensi tersebut.

Pada skripsi ini, akan diintegrasikan antara program esai *online* yang bernama SIMPLE-O (menggunakan teknik LSA) dengan LMS ILIAS. Setelah berhasil diintegrasikan, maka akan diuji bagaimana performa dari SIMPLE-O ini dalam menganalisa jawaban yang diberikan dalam bentuk teks bahasa Indonesia dan kecepatannya dalam memproses jawaban tersebut

#### **BAB III**

#### **FITUR-FITUR ILIAS DAN SIMPLE-O SERTA INTEGRASINYA**

#### **3.1 Sekilas tentang ILIAS**

ILIAS merupakan platform *e-learning*[5] yang berbasiskan *open source* yang dikembangkan oleh universitas Cologne (Jerman) pada tahun 2000. ILIAS dapat di *download* pada http://www.ilias.de dan tidak dikenakan pungutan biaya. Penggunaan *open source* pada platform ILIAS bertujuan agar setiap pemakai dapat menjadi pengembang sehingga dapat memodifikasi sendiri ILIAS yang ingin digunakan. Dengan pemakaian *open source* maka ILIAS akan semakin cepat berkembang karena setiap pemakai dapat membantu terciptanya fitur-fitur baru dan menjadikan sistem LMS yang *reliable*. Aplikasi-aplikasi *open source* yang dipakai ILIAS ini (Linux, Apache, MySQL, PHP, dll) menjamin:

- Keterbukaan
- Penyesuaian
- Kesempatan untuk pengembangan lebih jauh
- Tidak tergantung pada perusahaan pembuat software komersial

#### **3.2 Bahasa Pemrograman dan lisensi yang dipakai**

Dari hasil penelitian [6] dengan menganalisa *source code* dari ILIAS ini maka diperkirakan bahwa ILIAS ini memakai bahasa pemrograman:

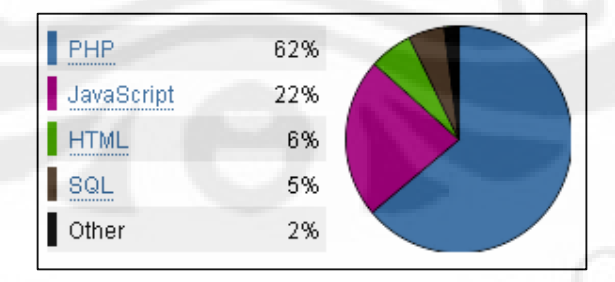

Gambar 3.1. Persentase Bahasa Pemrograman yang dipakai

Lebih jelasnya lagi dapat dilihat pada tabel 3.1 berapa banyak baris kode yang menggunakan PHP, JavaScript, dll dan bahkan termasuk baris-baris yang dijadikan komentar[6], walaupun kemungkinan besar tidaklah terlalu akurat.

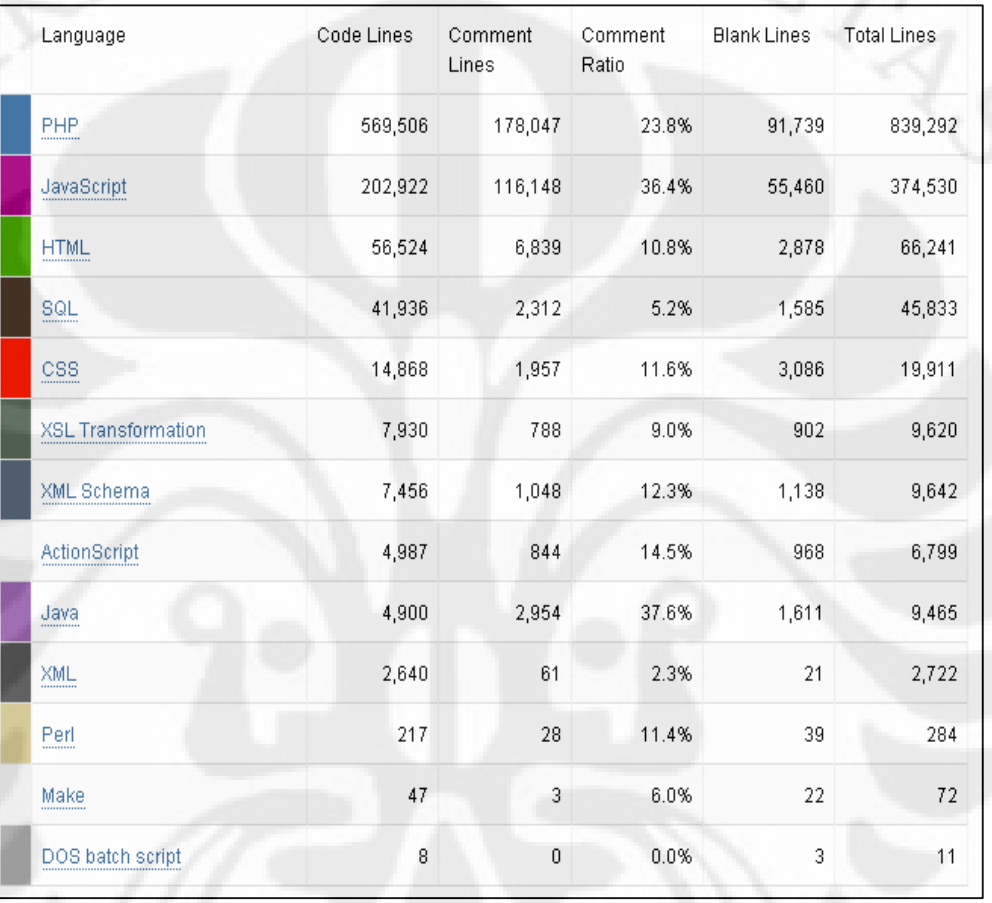

Tabel 3.1 Jumlah baris bahasa pemrograman yang digunakan

Bisa dilihat pada Tabel 3.1 bahwa bahasa pemrograman PHP adalah bahasa yang paling banyak digunakan. Hal ini wajar karena ILIAS adalah LMS yang berbasiskan *web*, sehingga bahasa PHP menjadi pilihan utama (selain itu akan menjadi lebih aman karena merupakan *server side*) dan kompatibilitasnya dengan MySQL dalam koneksi *database* yang mutlak diperlukan.

Selain itu lisensi yang dipakai oleh ILIAS seperti yang ditampilkan pada Tabel 3.2[6]

Tabel 3.2 Lisensi pada ILIAS

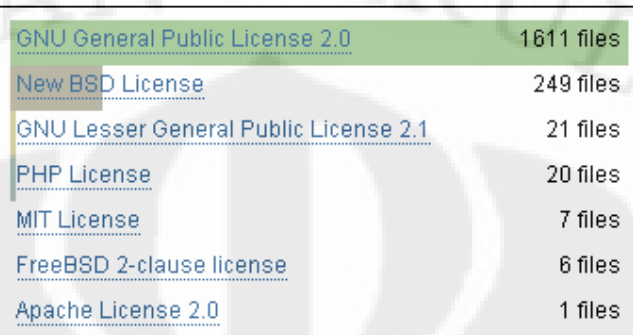

#### **3.3 Fitur-fitur ILIAS**

ILIAS memiliki banyak fitur beragam mulai *Personalization*, *Repository, Search, Mail,* dan *Administration* (khusus untuk administrator). Berikut ini akan dibahas masing-masing fitur yang disediakan secara langsung oleh ILIAS versi 3.10

#### **3.3.1 Personalization**

Fitur ini memungkinkan user untuk mengatur segala hal yang berhubungan langsung dengan user tersebut mulai dari data diri, penerimaan surat dan berita, *bookmarks,* catatan pribadi dan umum, kalender, laporan tentang perkembangan user dalam matakuliah yang diambil. Tampilan ini ditunjukkan pada Gambar 3.2

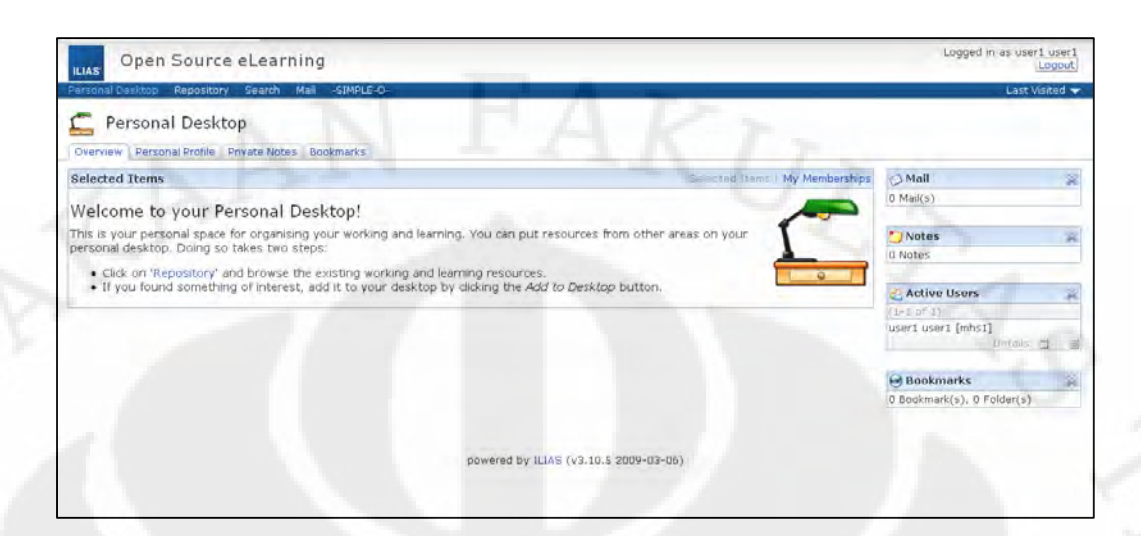

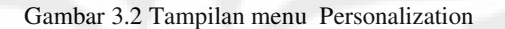

Gambar 3.2 adalah tampilan awal dari user yang sudah terdaftar sehingga siap mengikuti e-learning. Pada halaman ini, tampilan setiap user bisa berbeda-beda pada bagian **Selected Items**. Selected Items yang dimaksudkan disini adalah mata pelajaran / kelas yang telah diambil oleh user, oleh sebab itu, karena tidak semua user mengambil kelas yang sama, maka tampilannya pun berbeda. Dengan adanya *shortcut* seperti ini, maka user dapat dengan mudah masuk ke kelas yang telah dipilihnya. Selain pada tab **Personal Profile** dapat digunakan untuk mengedit informasi data diri user beserta password untuk login ke e-learning ini (yang menggunakan LMS ILIAS). Di sisi paling kanan terdapat notifikasi berupa email, catatan yang menyangkut mata kuliah yang diambil, user siapa saja yang sedang aktif, dan *bookmarks.* 

#### **3.3.2 Repository**

Terdiri dari segala objek pembelajaran yang sudah disediakan, ataupun modulmodul yang dapat ditambahkan sendiri oleh user (administrator). Struktur penyimpanan ini dapat dimodifikasi sesuai dengan kebutuhan dari pengelola situs *e-learning*. Tampilannya ditunjukkan pada Gambar 3.3

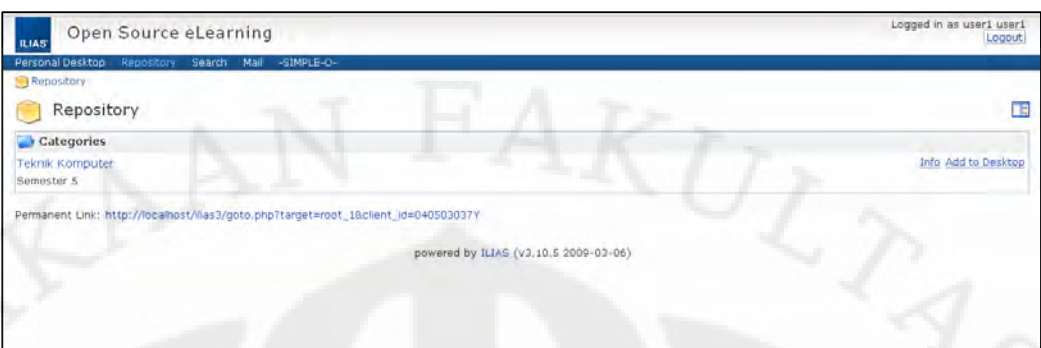

Gambar 3.3 Tampilan menu Repository

Pada Gambar 3.3 menunjukkan kategori untuk (misalnya) Teknik Komputer dan diperuntukkan untuk semester 5 sesuai dengan deskripsinya.**.** Dalam kategori ini maka user bisa melihat isi dari kategori ini dan mengambil konten yang tersedia pada kategori Teknik Komputer**.** Bisa dilihat pada gambar 3.4 isi dari kategori tersebut adalah:

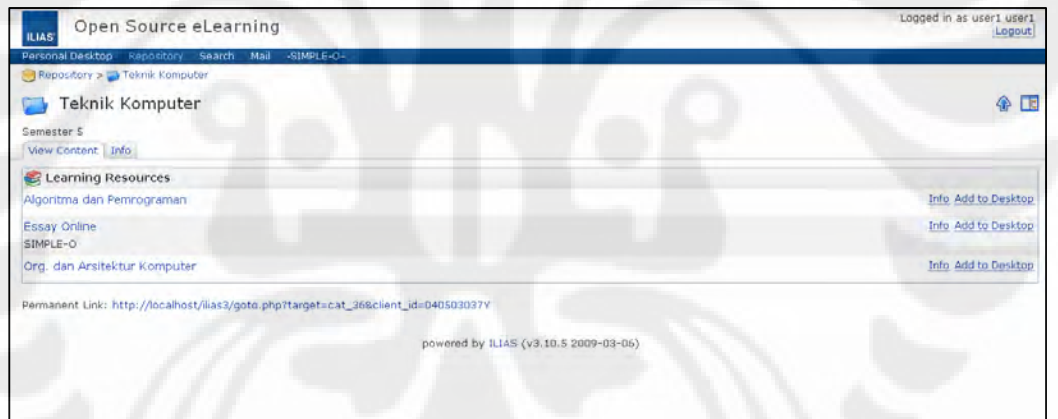

Gambar 3.4 Konten pada kategori Teknik Komputer

Dapat dilihat pada Gambar 3.4, konten yang terdapat pada kategori **Teknik Komputer** ini terdapat CCNA Exploration 1 dan Essay Online. Sebenarnya tidak hanya kedua hal di atas, tapi bisa ditambahkan yang lainnya seperti polling, forum, learning modul, dll. Namun untuk skripsi ini hanya dibuat Learning Resources saja karena kategori ini yang berguna untuk menghubungkan ILIAS ke SIMPLE yang linknya terdapat pada Essay Online seperti yang terlihat pada Gambar 3.4.

#### **3.3.3 Search**

Fitur ini mempermudah user untuk mencari bidang apa yang ingin diikutinya apabila terdapat banyak materi yang tersedia. Tab **advanced search** membuat user dapat mencari lebih spesifik lagi misalkan kategori yang memiliki jangka waktu tertentu. Tampilannya dapat dilihat pada Gambar 3.5.

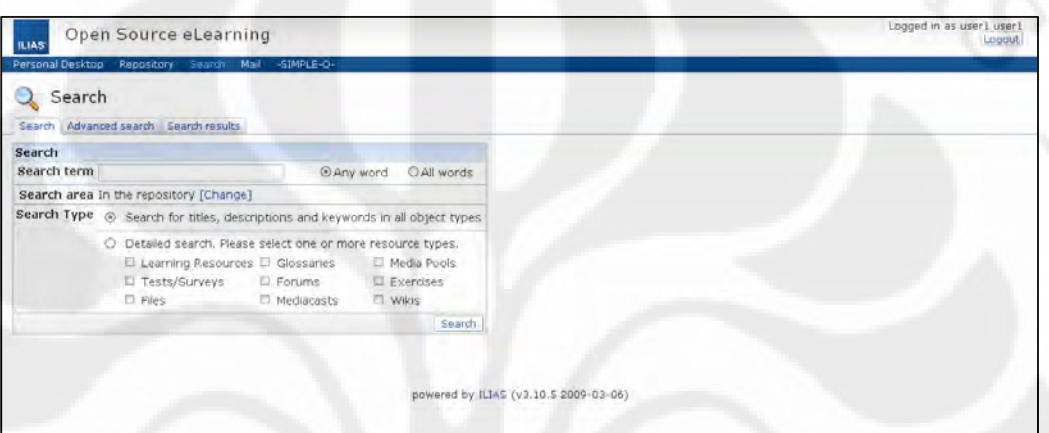

Gambar 3.5 Tampilan menu Search

## **3.3.4 Mail**

Fitur ini berguna untuk menerima pesan dari instruktur ataupun pesan dari member lainnya. Dengan adanya fitur ini, maka *user* bisa meninggalkan pesan apabila *user* tersebut ingin berkomunikasi dengan *user* lainnya yang sedang tidak *online*.

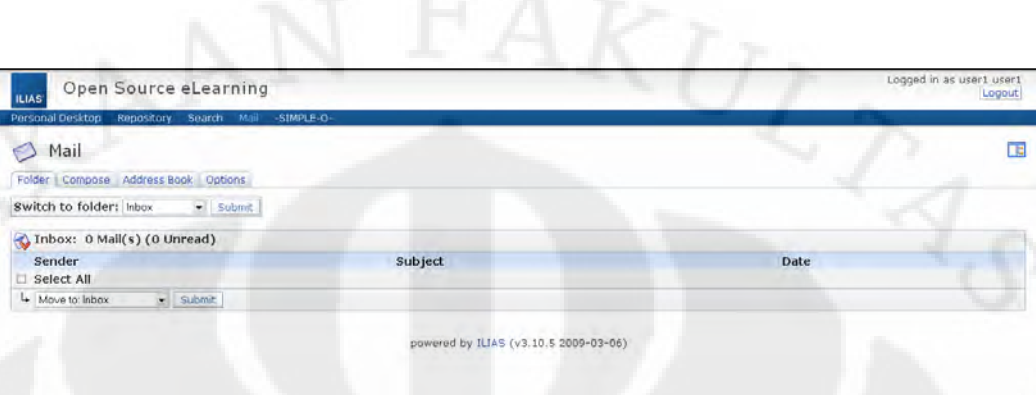

Gambar 3.6 Tampilan menu *e-mail*

#### **3.3.5** *Administration*

Fitur ini hanya terdapat pada administrator saja. Pada menu ini, administrator dapat mengatur segala hal dimulai dari bagaiman cara mendaftar, dan status orang yang terdaftar sebagai guest atau user (akun *guest* lebih memiliki keterbatasan (defaultnya)) dibandingkan user, seperti misalnya tidak dapat melihat isi dari materi yang diberikan, hanya bisa melihat judulnya saja), mengatur setting mail, *permission* untuk user dan guest, dan segalanya yang berhubungan dengan manajemen ILIAS.

|                                                                                                    | Open Source eLearning<br><b>ILIAS</b>                                                                                                    | Logged in as root user<br>Logaut |
|----------------------------------------------------------------------------------------------------|----------------------------------------------------------------------------------------------------|----------------------------------|
|                                                                                                    | Mail (1 New)<br>Personal Desktop<br>-SIMPLE-O-<br>Administration<br>Repository<br>Search                                                                                                    |                                  |
| 日 义 Administration<br>Advanced Editing<br>Authentication and Registration<br>Calimdar<br>El Chat Server<br>B Files & Folders                                                                                                    | <b>Administration</b><br>Administration<br>Main system settings folder containing all panels to administrate your ILIAS installation.<br>Settings System Check Benchmarks Permissions                                                                                                    |                                  |
| Languages                                                                                                    | Administration                                                                                                    |                                  |
| $\triangle$ Mail<br><b>Mediacast</b><br>Metadata<br>Wodules, Services and Plugers<br>La News and Web Feeds.<br>Payment<br>Personal Desktop<br><b>Privacy and Security</b><br>Repository Trash and Permissions<br>Roles<br>3 Search<br>Style and Layout | Category *<br>Advanced Editing<br>Administration settings for advanced editing like JavaScript based Rich Text Editors, LaTeX support etc<br>Authentication and Registration<br>Configure your authentication mode (local, LDAP, ) and new account registration settings here.<br><b>N</b> Calendar<br>Gunural Calundar suttings.<br>Chat Server<br>Configure your chat server here. Enable/disable chats.<br>Files & Folders<br>Configure access to file and folder objects.<br>Languages |                                  |
| <b>Burvey</b><br><b>G</b> Tagging<br><b>i<sup>n</sup></b> Test and Assessment<br>(F) Third Party Software<br>Tracking and Learning Progress<br><b>A User Accounts</b>                                                                                  | Manage your system languages here.<br>Mail<br>Configure global mail settings here.<br>Mediacast<br>General settings for mediacast.                                                                                                    |                                  |

Gambar 3.7 Tampilan menu *administration*

#### **3.3.6 SIMPLE-O**

Fitur ini merupakan bagian yang akan diintegrasikan karena tidak terdapat pada ILIAS sebenarnya. Menu SIMPLE-O ini menampilkan isi yang berbeda tergantung user yang melihatnya, apakah sebagai mahasiswa, dosen, atau administrator. Tampilan yang ditampilkan pada akun mahasiswa adalah hasil ujian dari essay online yang telah diikutinya dan akan memberitahukan apabila jawaban dari mahasiswa kurang memuaskan untuk beberapa soal, maka akan ditampilkan bab mana yang harus dipelajari lagi. Menu SIMPLE-O pada dosen menampilkan seluruh mahasiswa yang telah mengikuti ujian sesuai dengan matakuliah yang diajar oleh dosen tersebut dan status nilai dari mahasiswa tersebut dimana dosen harus menyetujui terlebih dahulu nilai dari mahasiswa tersebut agar mahasiswa bisa melihat nilai dari ujian yang diikutinya.

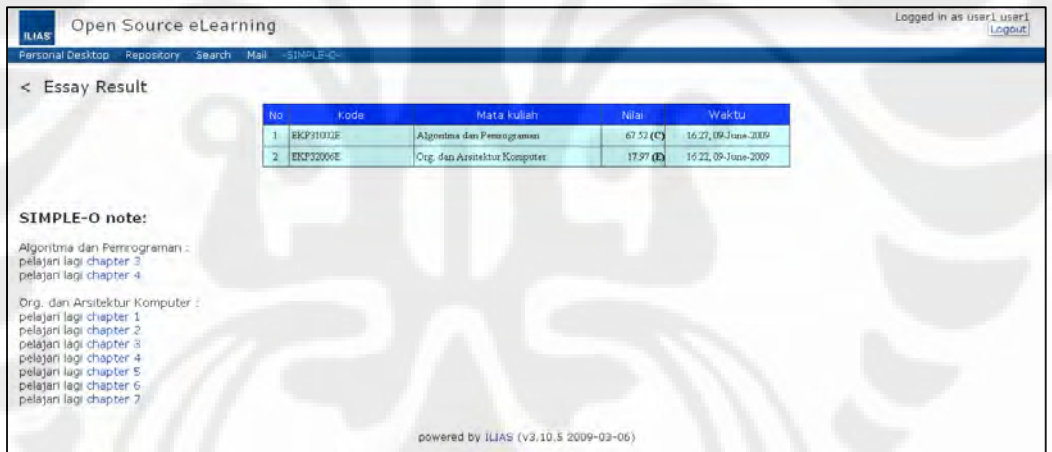

#### Gambar 3.8 Tampilan menu SIMPLE-O pada akun mahasiswa

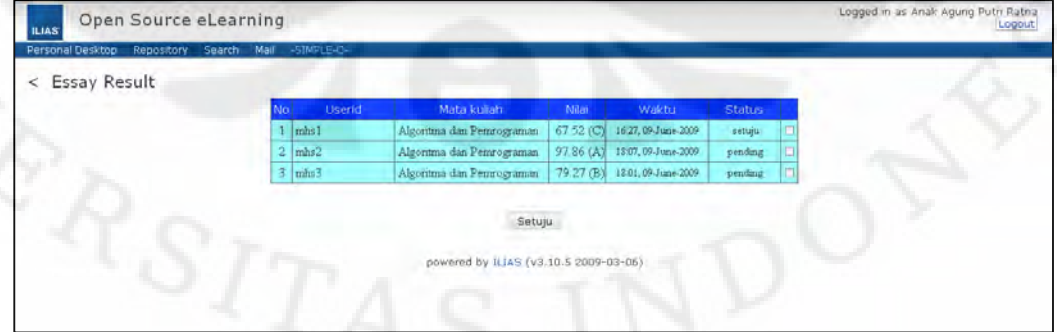

Gambar 3.9 Tampilan menu SIMPLE-O pada akun dosen

#### **3.4 Fitur-fitur Esai** *Online* **(SIMPLE-O)**

Program esai *online* ini berfungsi untuk menampilkan soal-soal yang akan diujikan kepada mahasiswa. Setiap mahasiswa bisa mengambil ujian dengan batasan waktu yang telah ditetapkan oleh dosen yang bersangkutan.

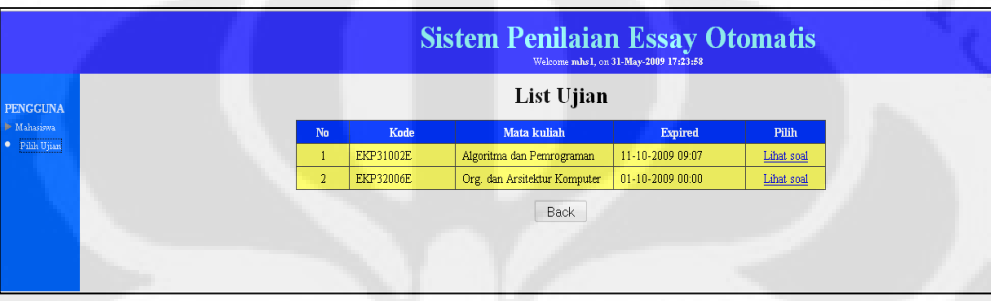

Gambar 3.10 Tampilan Esai *Online* pada akun mahasiswa

Dapat dilihat pada Gambar 3.10, menunjukkan 2 ujian yang bisa dipilih. Kolom *expired* menunjukkan batas terakhir ujian tersebut bisa diakses oleh mahasiswa.

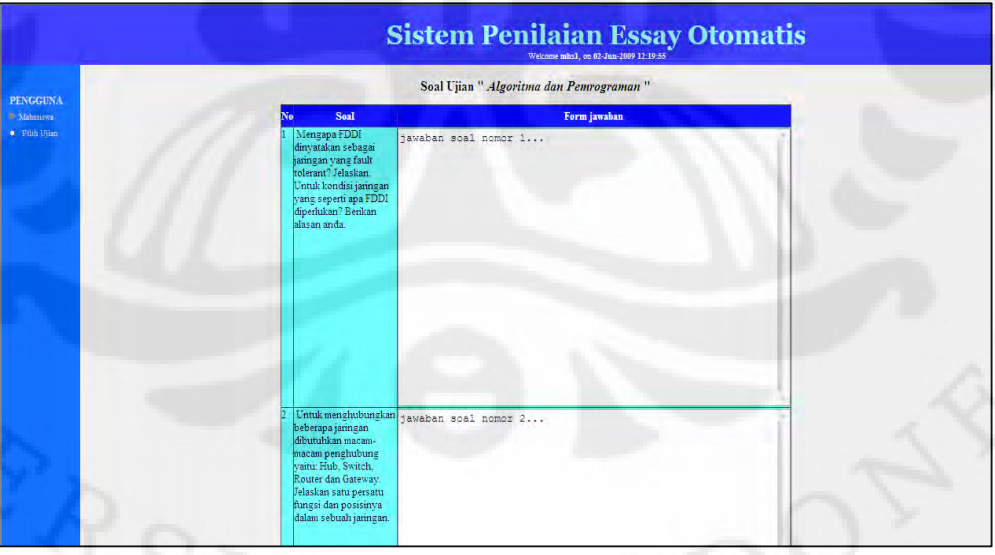

Gambar 3.11 Tampilan form ujian

Gambar 3.11 merupakan contoh dari form ujian pada Esai *Online*. Kolom pertama menunjukkan soal dan kolom berikutnya adalah tempat mahasiswa memberikan jawabannya.

Apabila user masuk sebagai akun dosen, maka user tersebut akan memperoleh tampilan seperti yang ditunjukkan pada Gambar 3.12.

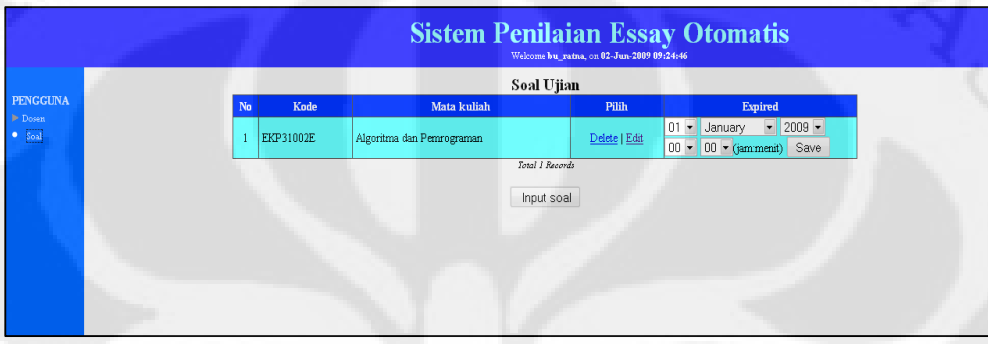

#### Gambar 3.12 Tampilan Esai *Online* pada akun dosen

Mata kuliah yang ditampilkan sesuai dengan yang mata kuliah yang diajar oleh dosen yang bersangkutan. Pada menu ini, dosen dapat menghapus, mengubah dan menambah soal-soal ujian. Kolom terakhir memberikan pilihan kepada dosen untuk menentukan waktu terakhir ujian bisa diambil oleh mahasiswa.

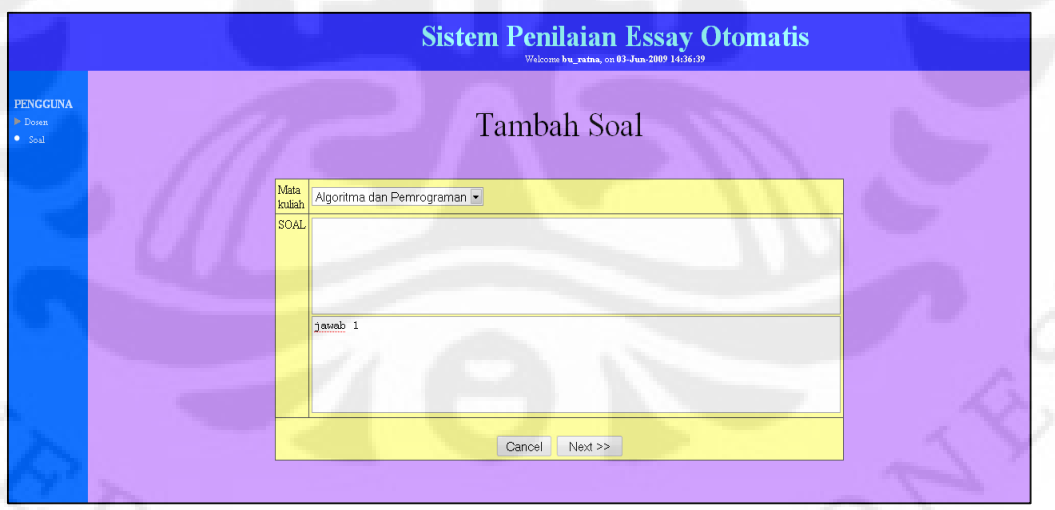

#### Gambar 3.13 Contoh input soal

Dapat dilihat pada Gambar 3.13 terdapat 2 baris yang bisa diisi. Pada baris pertama merupakan inputan soal dan baris yang kedua adalah inputan jawabannya. Setelah mengisi soal dan jawaban, maka dosen kemudian akan diminta untuk memilih kata kunci, kata bobot, dan kata bobot sangat lebih yang berguna untuk membuat matriks referensi jawaban.

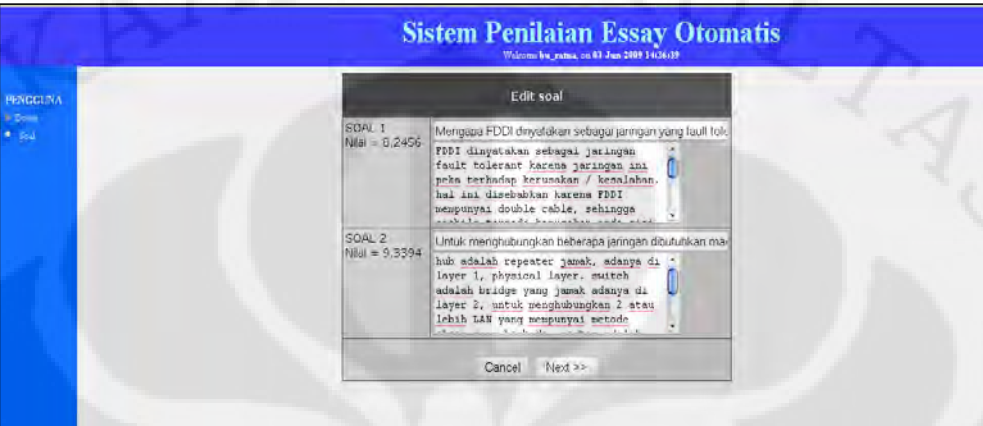

Gambar 3.14 Contoh edit soal

Pada gambar 3.14 merupakan tampilan edit soal apabila dosen ingin mengedit soal tertentu. Proses pengeditan ini mirip dengan penginputan soal, dimana dosen juga akan diminta untuk memasukkan kembali kata kunci, kata bobot dan kata bobot sangat lebih.

#### **3.5 Integrasi Esai Online (SIMPLE-O) pada ILIAS**

Pada skripsi ini, pengintegrasian SIMPLE-O pada ILIAS hanya men*linking*  SIMPLE-O tanpa menjadikan SIMPLE-O sebagai salah satu kategori yang bisa dibuat pada ILIAS. Untuk lebih jelasnya dapat dilihat pada Gambar 3.15

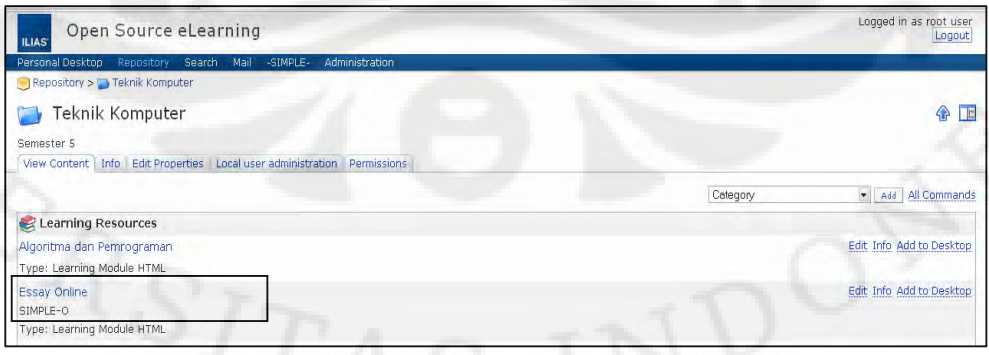

Gambar 3.15 Link Esai *Online* SIMPLE-O pada *repository*

 Link SIMPLE-O ditunjukkan oleh kotak yang terdapat pada Gambar 3.15. Dapat dilihat bahwa SIMPLE-O dimasukkan sebagai objek yang bertipe Learning Module HTML, dimana objek bertipe seperti ini hanya dapat menggunakan *file*  HTML dan apabila file jenis PHP yang diupload, maka ekstensinya akan diubah menjadi .sec. Untuk mengatasi masalah ini, maka *file* SIMPLE-O harus dimasukkan manual melalui direktori yang telah dibuat ILIAS sesuai dengan objek yang akan digunakan untuk membuat link ke SIMPLE-O tersebut. Untuk lebih jelasnya dapat dilihat pada Gambar 3.16

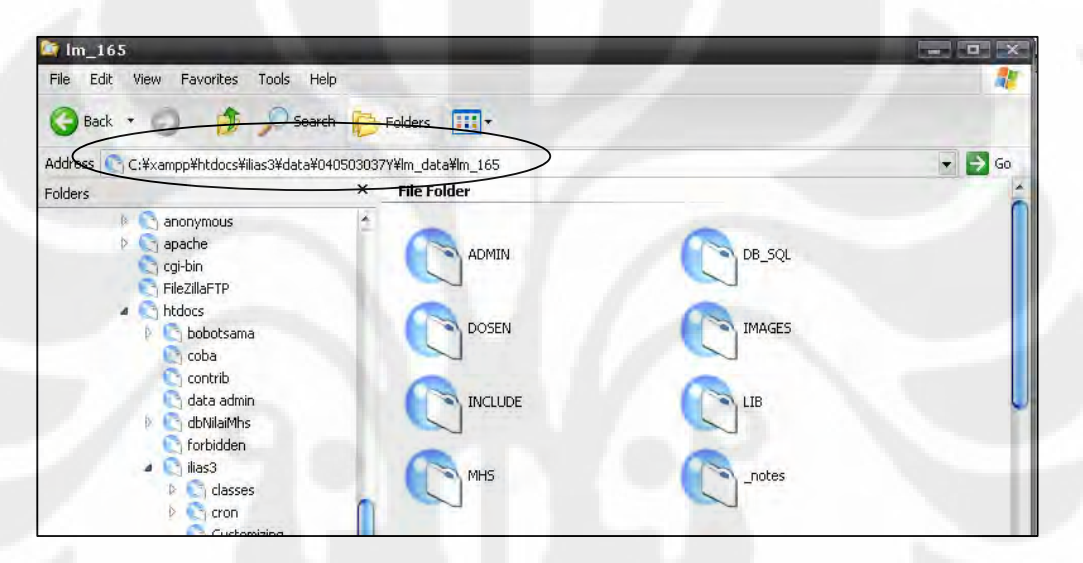

Gambar 3.16 Alamat direktori SIMPLE-O

Direktori yang dibuat ILIAS untuk objek yang memberikan *link* ke SIMPLE-O pada saat pembuatan skripsi ini terdapat di C:\xampp\htdocs \ilias3 \data \040503037Y \lm\_data\lm\_165. Semua objek yang dibuat pasti akan tersimpan pada direktori lm\_data, dan penentuan folder manakah yang merupakan objek yang dibuat dapat dicari pada database ILIAS3 dengan nama tabel *il\_meta\_general* dan kolom *obj\_id*. Penentuan *obj\_id* yang tepat dapat dilakukan dengan melihat kolom *title*, yang merupakan judul dari objek yang dibuat.

|                                        | $\leftarrow$ T $\rightarrow$ |                       | meta general id rbac id obj id obj type |     |     |      | general structure | title                        |
|----------------------------------------|------------------------------|-----------------------|-----------------------------------------|-----|-----|------|-------------------|------------------------------|
|                                        | $\mathscr{P}$ $\times$       |                       |                                         | 164 | 164 | htlm | Hierarchical      | Org. dan Arsitektur Komputer |
|                                        | $\mathscr{D}$ $\times$       |                       | $\overline{2}$                          | 165 | 165 | htlm | Hierarchical      | Essay Online                 |
|                                        | $\mathscr{P}$ $\times$       |                       | з                                       | 166 | 166 | tst  | Hierarchical      | ujian                        |
|                                        |                              | $\sim$ $\mathsf{X}$ . | 4                                       | 167 | 167 | gpl  | Hierarchical      | tes                          |
|                                        | $\mathscr{P}$ $\times$       |                       | 5                                       | 192 | 192 | Im   | Hierarchical      | fefe                         |
|                                        |                              |                       | 6                                       | 193 | 193 | htlm | Hierarchical      | Algoritma dan Pemrograman    |
| Check All / Uncheck All With selected: |                              |                       |                                         | 田舎  |     |      |                   |                              |

Gambar 3.17 Tabel il\_meta\_general pada database ILIAS

 Pada Gambar 3.17 dapat dilihat objek id yang ditunjukkan oleh *Essay Online* sehingga bisa diketahui dimanakah letak *folder* untuk menaruh *file* SIMPLE-O.

 Untuk mengetahui siapakah user yang mengakses *link* SIMPLE-O ini, maka dilakukan validasi user dikarenakan SIMPLE-O ini hanya berupa *link* yang langsung mengakses aplikasi SIMPLE-O, sehingga harus dicek terlebih dahulu apakah user yang mengakses tersebut valid sesuai dengan user yang *login* pada ILIAS. Proses validasi ini membutuhkan *browser* yang fungsi *javascript*nya diaktifkan. Tahapan-tahapan validasi user pada SIMPLE-O dapat dilihat sebagai berikut

1. Pengambilan *cookie* PHPSESSID

Ketika user berhasil *login* pada ILIAS, maka ILIAS membuat *cookie* berupa PHPSESSID. *Cookie* ini menunjukkan user yang sedang login dan disimpan di database ILIAS pada table usr\_session. Algoritma pengambilan *cookie*  ditunjukkan pada gambar 3.17

```
function getCookie(c_name) 
{ 
if (panjang cookie >0) 
 { 
 c_start = hitung index ke berapa kah (c_name + "=")
 if (c_<math>start!=-1)\{c_{\text{start}} = c_{\text{start}} + \text{panjang } c_{\text{name}} + 1;
      c_end=hitung index ke berapah karakter ";" dimulai dari c_start 
      if (c_end==-1) c_end = hitung panjang cookie
         ambil string cookie tersebut dimulai dari index c_start sampai 
         dengan index c_end 
 } 
 } 
return ""; 
} 
var a = getCookie("PHPSESSID");
```
Gambar 3.18 Algoritma Pengambilan Cookie PHPSESSID

 Gambar 3.18 menunjukkan algoritma dari *javascript* yang dijalankan pada saat user masuk ke SIMPLE-O yang berfungsi untuk mengambil *cookie* sesuai dengan nama *cookie* yang diinginkan, dalam hal skripsi ini PHPSESSID..

2. Pengecekan User berdasarkan PHPSESSID

Setelah PHPSESSID didapatkan, maka akan dicek di *database* id *user* yang sedang mengakses ILIAS sehingga SIMPLE-O dapat mengidentifikasi user yang bersangkutan. Algoritmanya dapat dilihat sebagai berikut

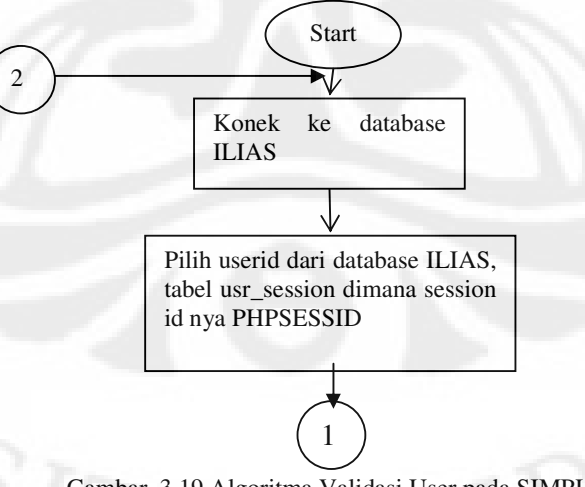

Gambar 3.19 Algoritma Validasi User pada SIMPLE-O

31

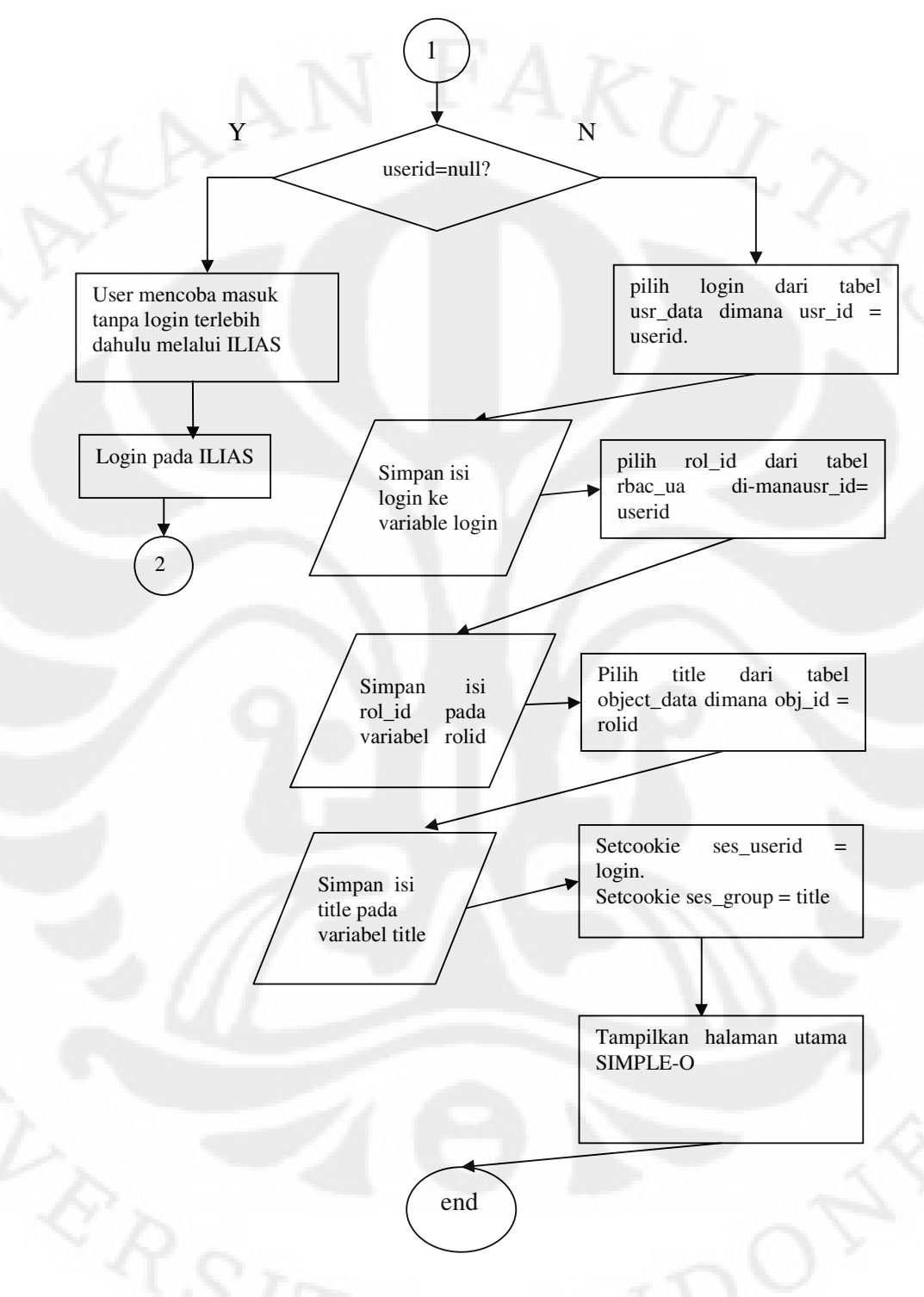

Gambar 3.19 Algoritma Validasi User pada SIMPLE-O (Lanjutan)

#### **3.6 Integrasi Menu SIMPLE-O pada ILIAS**

 Pembuatan menu baru yang bernama SIMPLE-O di ILIAS3 berfungsi untuk melengkapi integrasi SIMPLE-O pada ILIAS. Menu SIMPLE-O ini akan menampilkan isi yang berbeda tergantung dari user yang sedang mengakses halaman tersebut. Seperti yang diberitahukan pada sub bab 3.3.6, terdapat tiga jenis user, yaitu administrator, dosen, dan mahasiswa dimana setiap user memiliki tampilan yang berbeda. Algoritmanya dapat dilihat pada gambar 3.20

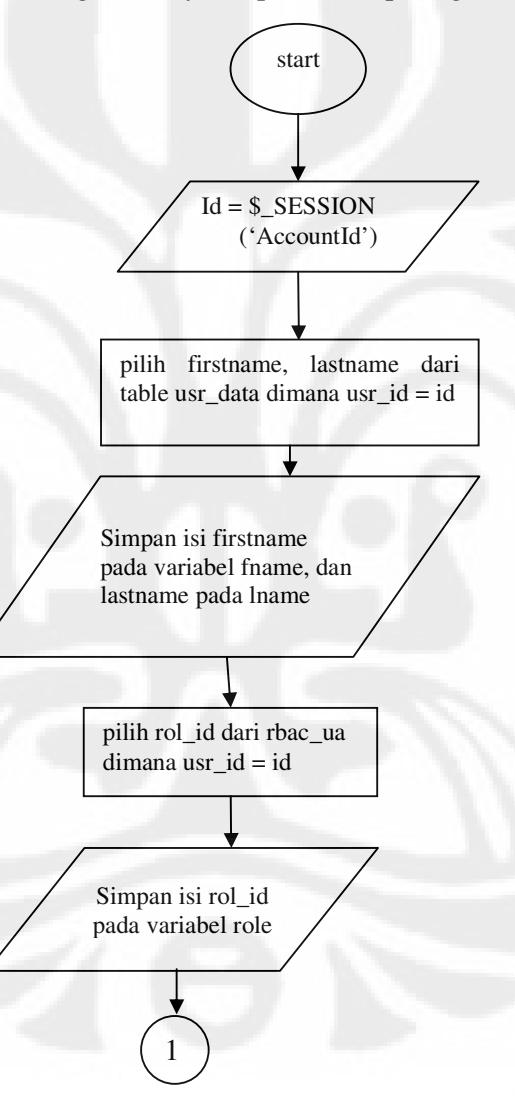

Gambar 3.20 Algoritma Penentuan Tampilan Menu SIMPLE untuk User

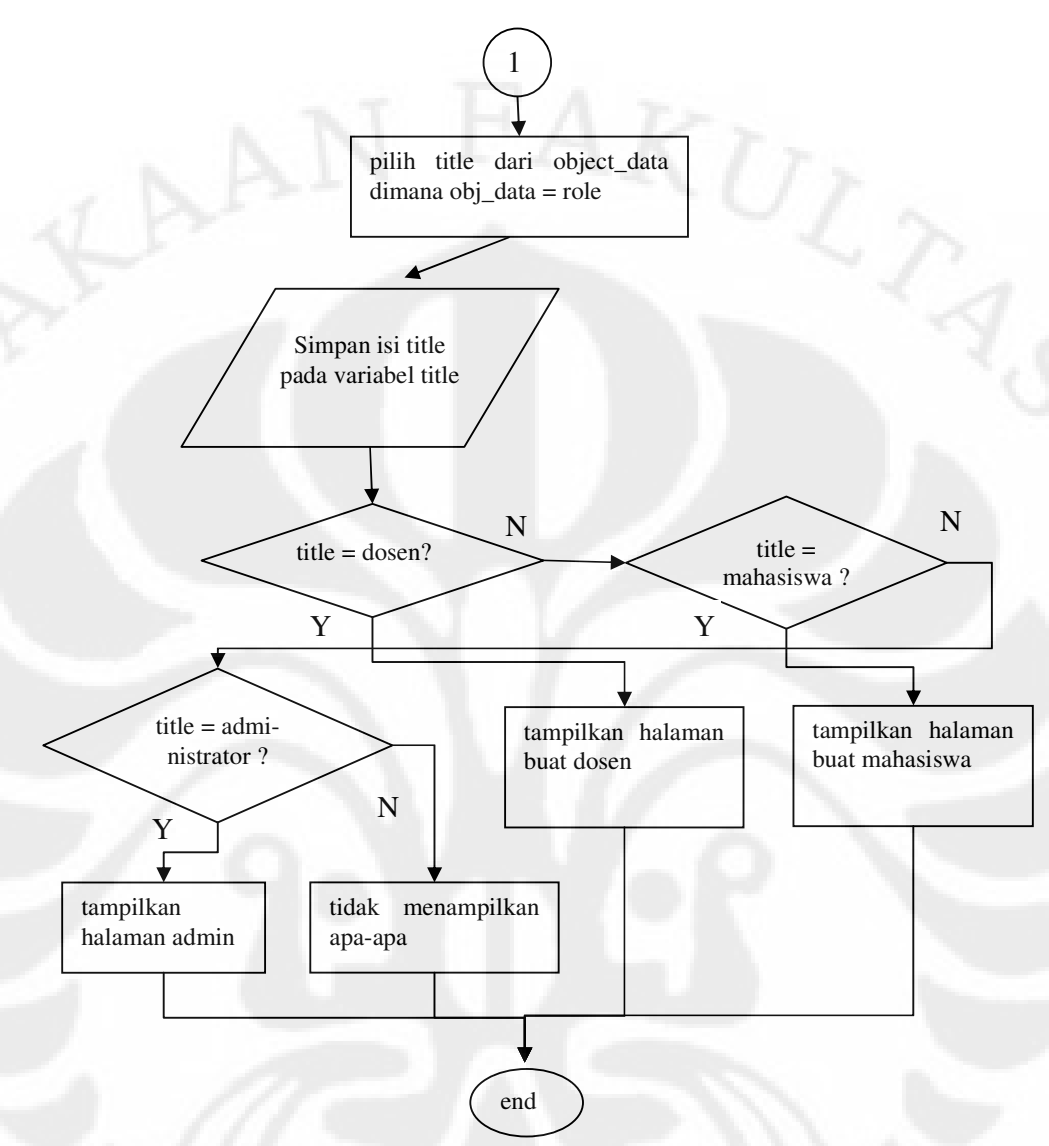

Gambar 3.20 Algoritma Penentuan Tampilan Menu SIMPLE untuk User (Lanjutan)

#### BAB IV

#### IMPLEMENTASI DAN ANALISIS

#### **4.1 Implementasi Sistem**

Aplikasi ILIAS dan SIMPLE-O merupakan apli*ad*kasi yang berbasiskan web yang menggunakan PHP sebagai bahasa *server side* dan MySQL sebagai *database* nya. Implementasi ini dilakukan pada laptop (yang berfungsi sebagai server) dengan spesifikasi perangkat keras sebagai berikut:

| Merk       | Forsa FS 1412          |
|------------|------------------------|
| Prosesor   | Intel CoreDuo 2.00 GHz |
| <b>RAM</b> | <b>DDR2 512MB</b>      |

Tabel 4.1 Komponen Perangkat Keras yang digunakan

Pengujian aplikasi ILIAS dan SIMPLE-O ini dilakukan dalam satu jaringan lokal.dimana perangkat lunak yang digunakan untuk mendukung kedua aplikasi tersebut adalah:

| Sistem Operasi                 | Windows XP SP2 x86                          |
|--------------------------------|---------------------------------------------|
| <b>Browser</b>                 | Mozilla Firefox 3.0.10                      |
| Web Server                     | Apache 2.0                                  |
| Bahasa Pemrograman             | PHP 5.2.6                                   |
| <b>Database</b>                | <b>MySQL 5.0.6</b>                          |
| Aplikasi E-learning            | ILIAS 3.10.5 dan SIMPLE-O                   |
| Aplikasi 3 <sup>rd</sup> party | Matlab 5, Unzip 5.52 (), OpenOffice Impress |
|                                | 3.0                                         |

Tabel 4.2 Komponen Perangkat Lunak yang digunakan

Keterangan: Matlab 5 digunakan untuk perhitungan score pada SIMPLE-O, Unzip 5.52 digunakan untuk mengekstrak file zip yang diupload ke ILIAS

#### **4.2 Analisis Kecepatan Proses SIMPLE-O**

Untuk memberikan waktu yang cukup bagi server ketika mengkalkulasi jawaban dari mahasiswa, maka perlu dilakukan perubahan setting pada php.ini.

max\_execution\_time = 100

Variabel ini dapat dicari pada php.ini dibawah tulisan *Resource Limit,* fungsinya adalah untuk menentukan berapa lama sebuah file php dapat dieksekusi dalam satuan detik. Pemilihan 100 detik dikarenakan proses pembuatan matirks dari jawaban mahasiswa, dan kemudian dibandingkan dengan jawaban referensi cukup memakan waktu sehingga dikhawatirkan proses penilaian akan terputus bila waktu untuk mengeksekusi *script* php ini terlalu cepat (*default*nya 30 detik).

 Pada skripsi ini dilakukan uji coba pada 3 mahasiswa yang terhubung melalui jaringan LAN di lab telekomunikasi. Ada 2 ujian yang dilakukan masing-masing mahasiswa, ujian pertama berisi 5 pertanyaan, sedangkan ujian kedua berisi 7 pertanyaan. Masing-masing mahasiswa menjawab seluruh pertanyaan dari ujian yang diberikan.

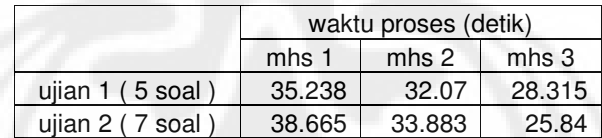

Tabel 4.3 Waktu yang SIMPLE-O untuk memproses jawaban user

Dapat dilihat pada tabel 4.3, semakin banyak jawaban (karena setiap soal dijawab) maka dibutuhkan waktu yang lebih lama dalam proses penilaian yang dilakukan SIMPLE-O. Pada mahasiswa 3 terjadi penyimpangan dimana pada soal ujian 2, waktu yang dibutuhkan untuk memprosesnya lebih cepat dibandingkan mahasiswa yang lain. Ada beberapa faktor yang menyebabkan terjadinya penyimpangan tersebut, antara lain:

1. Banyaknya kata yang terdapat pada jawaban mahasiswa.

Jawaban mahasiswa akan dipecah-pecah dan disimpan dalam satu array yang bertipe 1 dimensi, dimana setiap 1 baris *array* digunakan untuk menyimpan maksimal 10 kata. Semakin banyak kata-kata yang terdapat pada jawaban mahasiswa, semakin banyak pula baris *array* nya. Hal ini akan memperlama proses penilaiannya. Perbandingan antara banyaknya kata jawaban untuk menjawab 1 soal yang sama dapat dilihat pada tabel 4.4

Tabel 4.4 Perbandingan waktu proses dengan banyaknya baris *array* jawaban

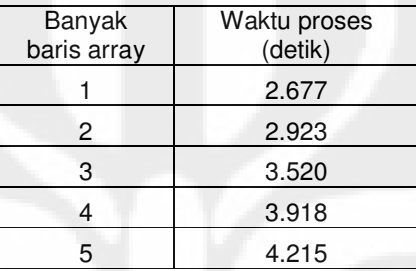

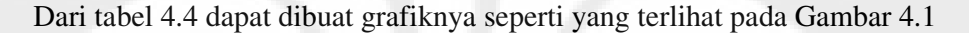

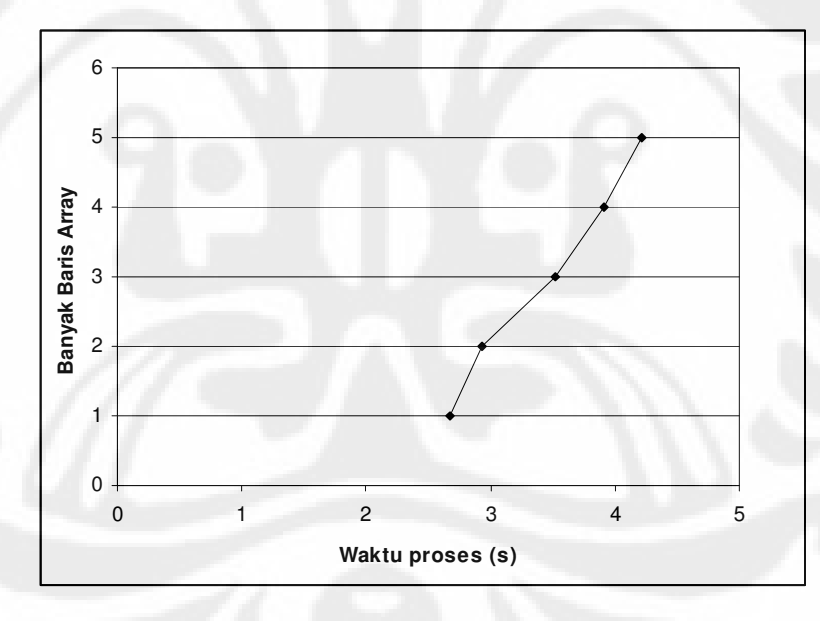

Gambar 4.1 Grafik hubungan waktu proses dengan banyaknya baris array

2. Banyaknya kata kunci pada jawaban referensi

Banyaknya kata kunci akan mempengaruhi performa proses penghitungan SIMPLE-O. Hal ini dikarenakan semakin banyak kata kunci, maka kalkulasi penghitungan matriksnya akan semakin banyak. Dapat dilihat pada tabel 4.5 waktu yang dibutuhkan untuk menyelesaikan penilaian 1 soal, dimana jawaban yang dipakai adalah sama. Kata kunci dibuat bervariasi sedangkan **kata bobot** dan **kata bobot lebih** dibuat sama.

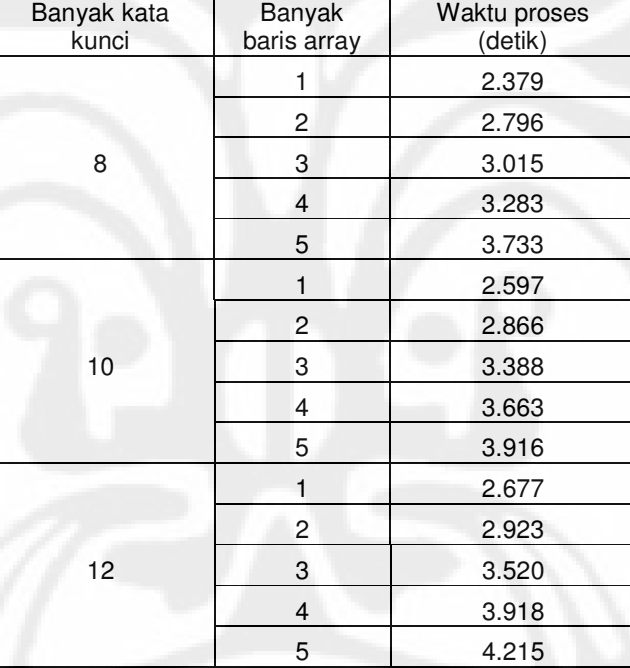

Tabel 4.5 Perbandingan banyaknya kata kunci dengan proses penghitungan

Dari tabel 4.5 dapat dibuat dalam bentuk grafik untuk masing-masing kata kunci. Gambar 4.2 merupakan grafik hubungan antara waktu proses dengan banyak baris *array* untuk kata kunci berjumlah 8 buah, 10 buah dan 12 buah.

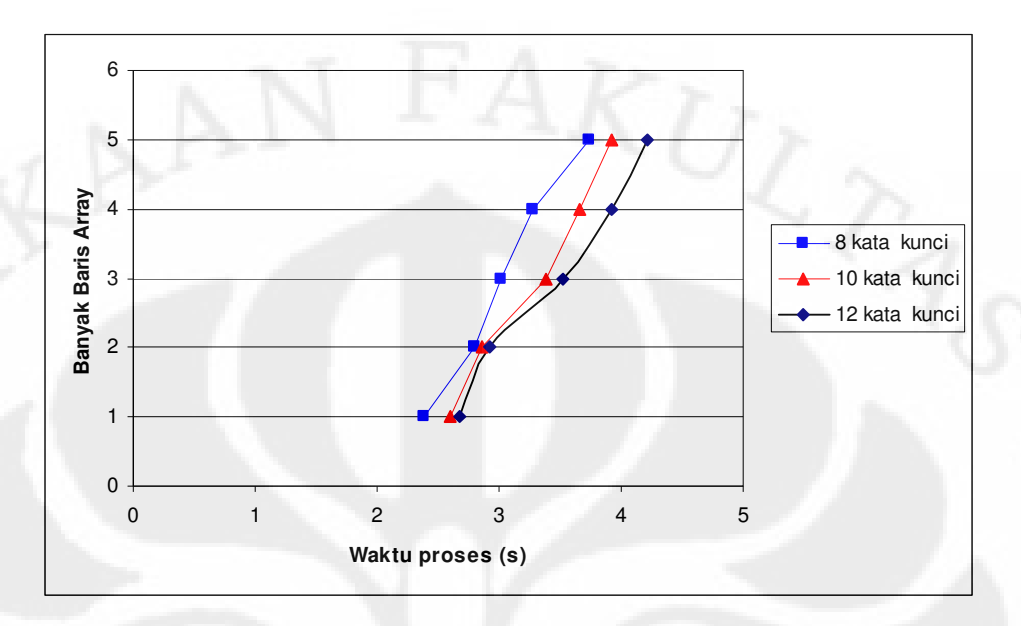

Gambar 4.2 Grafik hubungan antara waktu proses dengan banyaknya baris array dengan kata kunci yang bervariasi

Setelah melihat hasil pengujian dengan beberapa percobaan dapat dilihat bahwa selain jumlah soal yang banyak dan diikuti oleh jumlah jawaban mahasiswa yang banyak (diasumsikan setiap mahasiswa menjawab semua pertanyaan yang diberikan), pemilihan banyaknya kata kunci pada jawaban referensi juga berpengaruh terhadap kinerja penilaian SIMPLE-O.

## **4.3 Analisis Keefektifan Menu SIMPLE-O pada ILIAS**

ILIAS dan SIMPLE-O memang belum terintegrasi secara sempurna pada skripsi ini. Hal ini dapat dilihat pada gambar 4.3, tampilan menu SIMPLE-O yang dimiliki oleh administrator:

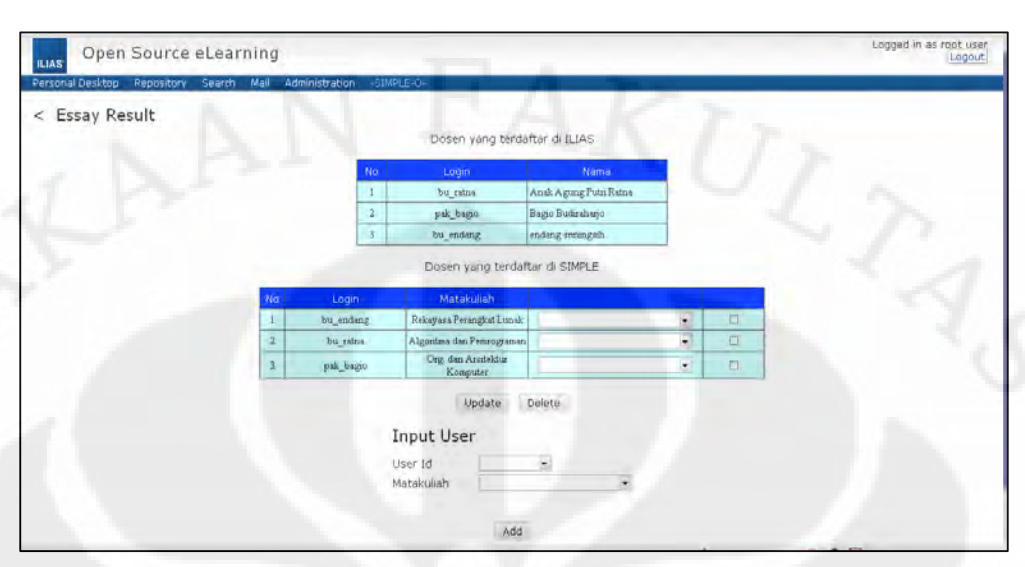

Gambar 4.3 Tampilan Menu SIMPLE pada user kelompok Administrator

Administrator harus "mendaftarkan" lagi dosen yang terdaftar di ILIAS dan dimasukkan matakuliah yang diajarnya agar bisa dikenali SIMPLE-O. Hal ini dikarenakan pada saat pembuatan skripsi ini mengalami kesulian untuk mengubah *source code* dalam meregistrasi user baru agar *database* yang dimasukkan tidak hanya untuk *database* ILIAS tetapi juga database untuk SIMPLE-O. Hal ini juga berlaku untuk penghapusan *login* dosen. Penggunaan 2 database yang terpisah bertujuan untuk memudahkan pengecekan isi dari database SIMPLE-O, karena tabel yang terdapat pada ILIAS sudah cukup banyak (tepatnya 376 tabel) sehingga dirasakan kurang nyaman apabila harus menambahkan tabel baru untuk mengakomodasi SIMPLE-O ini.

#### **4.4 Analisis Kenyamanan Pemakaian ILIAS dan SIMPLE-O pada User**

Kenyamanan user tentu merupakan salah satu hal yang penting dalam pemakaian suatu aplikasi. Beberapa mahasiswa yang mencoba ILIAS dan SIMPLE-O ini telah ditanyai pendapat mereka dan didapat beberapa poin yang secara umum menjadi permasalahan pada penggunaan aplikasi ini

1 Integrasi SIMPLE-O pada ILIAS

Seperti yang telah diberitahukan pada subab 3.5, skripsi ini belum mampu membuat SIMPLE-O benar-benar terintegrasi pada ILIAS karena mengandalkan *Learning Module* HTML sebagai penghubung dengan aplikasi SIMPLE-O.sehingga objek SIMPLE-O ini termasuk dalam kategori *Learning*  *Resources* dan membuat bingung *user* karena *Learning Resources* merupakan akses untuk mempelajari suatu materi bukan untuk ujian. Solusi yang dilakukan pada skripsi ini adalah memberikan keterangan yang jelas pada *link* SIMPLE-O ini agar *user* mengetahui bahwa *link* ini merupakan *link* untuk ujian.

2 Pemakaian SIMPLE-O dan ILIAS

Untuk mengetahui bagaimana tanggapan *user* tentang fitur-fitur dari SIMPLE-O dan ILIAS dibuatlah kuesioner sehingga bisa diketahui kelebihan dan kekurangan dari aplikasi tersebut. Dapat dilihat hasilnya pada tabel 4.6

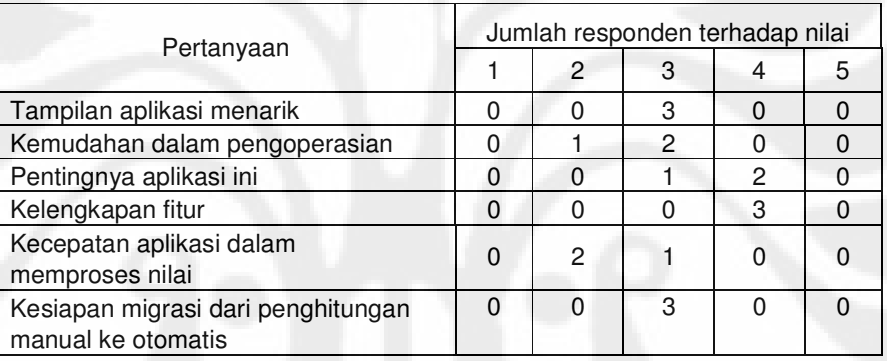

Tabel 4.6 Tanggapan *user* terhadap aplikasi ILIAS dan SIMPLE-O

Dari tabel 4.6, maka dapat dibuat bentuk grafiknya seperti yang terlihat pada gambar 4.4

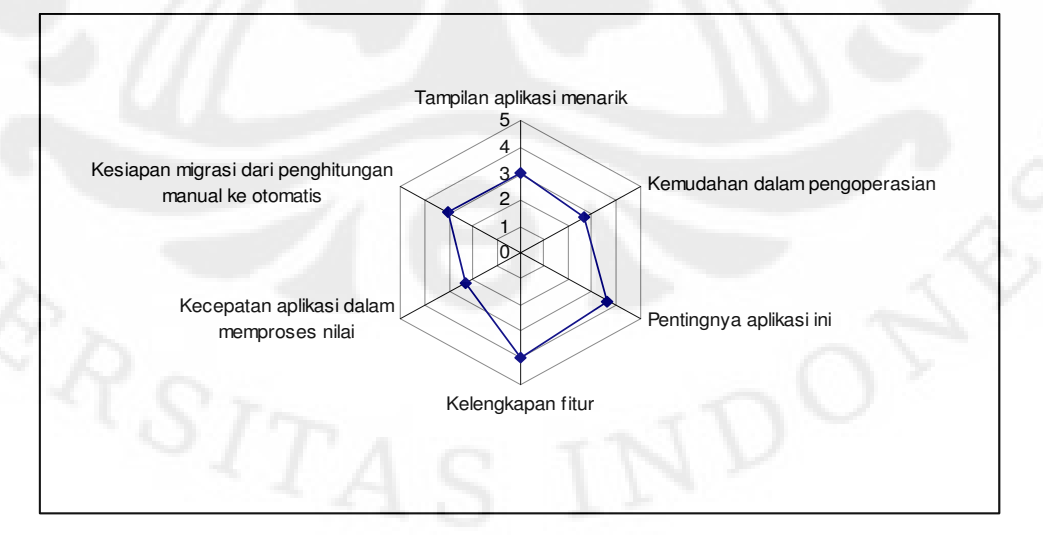

Gambar 4.4 Grafik tanggapan *user* terhadap aplikasi ILIAS dan SIMPLE-O

Dapat dilihat dari gambar 4.6, bahwa nilai terendah didapat dari pertanyaan tentang kecepatan aplikasi dalam memproses nilai. Hal ini cukup wajar, karena seperti yang bisa dilihat dari Tabel 4.3, waktu yang dibutuhkan cukup lama sehingga membuat *user* tidak sabaran untuk menunggunya.

Kemudahan aplikasi juga mendapatkan nilai terendah ke 2, hal ini disebabkan pada saat pengujian aplikasi ini, tidak adanya sosialisasi terlebih dahulu sehingga membingungkan *user* untuk mengetahui fitur-fitur yang tersedia. Hal ini diyakini dapat ditanggulangi apabila adanya sosialisasi terlebih dahulu dan pemberian waktu untuk beradaptasi agar bisa mengetahui semua fitur yang ada.

Kesiapan migrasi dari penghitungan manual ke otomatis mendapatkan poin ratarata 3 seperti yang terlihat pada gambar 4.6. *User* masih sedikit menyangsikan apakah esai *online* ini bisa sebaik dengan esai manual dikarenakan pemilihan kata kunci oleh dosen yang bisa saja kurang tepat sehingga merugikan *user*.

Mengenai tampilan aplikasi, masing-masing user memberikan nilai 3 dan berarti harus sedikit diperbaiki lagi agar menjadi lebih menarik.

Pertanyaan pentingnya aplikasi ini cukup mendapatkan nilai yang baik, 2 orang memberi nilai 4 dan 1 orang memberikan nilai 3 (dapat dilihat pada tabel 4.6) sehingga prospek penerapan aplikasi ini untuk kedepannya bisa dipertimbangkan. Yang terakhir adalah kelengkapan fitur yang mendapatkan nilai paling tinggi, yaitu 4 (nilai rata-rata, dapat dilihat pada gambar 4.6). Fitur yang diberikan ILIAS dan SIMPLE-O ini memang cukup lengkap, kekurangan mungkin terjadi pada SIMPLE-O karena *user* menyayangkan ketidakmampuan SIMPLE-O untuk menyimpan kondisi pada saat ujian apabila jaringan internet terputus sehingga *user* tidak perlu mengulanginya lagi dari awal.

Dokumentasi dan fitur *help* juga diperlukan untuk memudahkan *user*. Namun hal ini masih kurang atau bahkan tidak terdapat pada ILIAS dan SIMPLE-O ini. Dokumentasi pada ILIAS memang terdapat pada situsnya, namun pada aplikasinya belum terdapat fitur *help* sehingga instruktur harus memberikan sosialisasi terlebih dahulu kepada peserta agar lebih cepat mengerti tentang fiturfitur yang dimiliki ILIAS. Sementara itu, untuk SIMPLE-O sendiri tidak ada dokumentasi ataupun fitur *help* nya sehingga butuh waktu adaptasi terlebih dahulu

agar terbiasa dengan SIMPLE-O ini. Walaupun demikian, SIMPLE-O ini dibuat agar peserta yang tidak pernah mencoba aplikasi seperti ini dapat dengan cepat menguasai penggunaan SIMPLE-O ini. Hal ini dikarenakan fitur-fitur yang terdapat pada SIMPLE-O ini tidaklah terlalu rumit dan membingungkan.

# **BAB V KESIMPULAN**

Berdasarkan hasil analisis dari Bab IV, maka dapat disimpulkan beberapa hal:

- 1. Proses penghitungan ujian mahasiswa pada SIMPLE-O membutuhkan waktu yang cukup lama sehingga spesifikasi hardware pada server perlu ditingkatkan agar bisa mempercepat penghitungan.
- 2. Uji coba baru dilakukan dengan jumlah mahasiswa yang sedikit (hanya 3 orang), perlu dilakukan uji coba lanjut dengan skala user yang lebih banyak lagi (misalnya 20 orang) agar bisa diketahui sejauh mana server dapat menangani penghitungan jawaban mahasiswa apabila server melakukan kalkulasi jawaban beberapa mahasiswa sekaligus.
- 3. Integrasi ILIAS dan SIMPLE-O pada skripsi ini masih berupa *link* saja. Untuk ke depannya, bisa lebih disempurnakan lagi dengan mengedit *source code*  pada ILIAS sehingga SIMPLE-O menjadi ter*embedded* dengan ILIAS.
- 4. Penggunaan *e-learning* membutuhkan waktu sosialisasi terlebih dahulu agar mahasiswa dapat terbiasa dalam menggunakannya. Pada saat pengujicobaan ILIAS dan SIMPLE-O ini, tanpa adanya sosialisasi, mahasiswa kebingungan tentang pemakaian kedua aplikasi tersebut.

#### **DAFTAR ACUAN**

[1] R. Bambang Widiatmoko . *Landasan Teori Elearning.*  http://wheeqo.googlepages.com/LandasanTeori\_Elearning.pdf [akses terakhir 2008-12-30] [2] Asep Herman Suyanto. *Pengenalan E-learning.* http://www.asep-hs.web.ugm.ac.id/Artikel/ELEARNING/PENGENALAN%20E-LEARNING.pdf [akses terakhir 2008-12-28] [3]Romi S.W. *Meluruskan Salah Kaprah Tentang E-learning*  http://romisatriawahono.net/2008/01/23/meluruskan-salah-kaprah-tentang-elearning/ [akses terakhir 2008-12-10] [4]*Learning Mangement System.* http://en.wikipedia.org/wiki/Learning\_management\_system [akses terakhir 2008- 12-10] [5]*ILIAS.*  http://en.wikipedia.org/wiki/ILIAS [akses terakhir 2008-12-20] [6]*ILIAS*  http://www.ohloh.net/p/4013/analyses/latest [akses terakhir 2008-12-18] [7]Komparasi dan Evaluasi LMS berdasarkan Sabine Graf dan Beate List http://romisatriawahono.net/2008/01/24/memilih-sistem-e-learning-berbasis-open-

source/ [akses terakhir 2008-12-12]

### **DAFTAR PUSTAKA**

A.A.P Ratna, Bagio Budiardjo dan Djoko Hartanto. *Simple:Sistim Penilai Esei Otomatis Untuk Menilai Ujian Dalam Bahasa Indonesia.* April 2007.

Michael Davis dan Jon Phillips. *Learning PHP and MySQL.* Juni 2006.

Percobaan variasi banyaknya kata kunci, baris array jawaban terhadap penghitungan nilai

Banyak kata kunci 8 buah

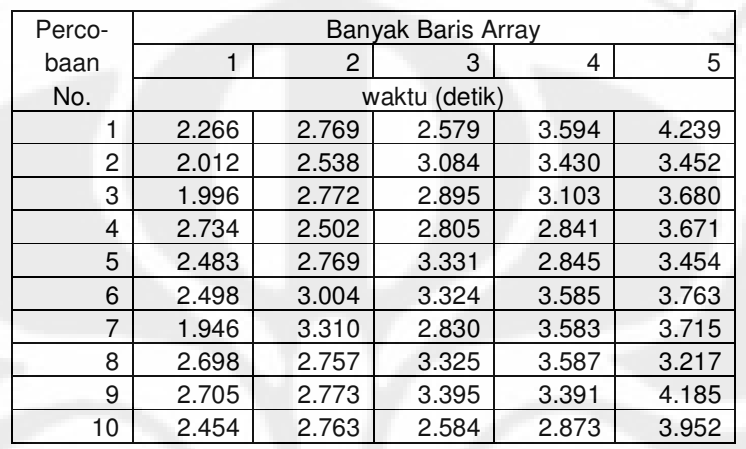

# Banyak kata kunci 10 buah

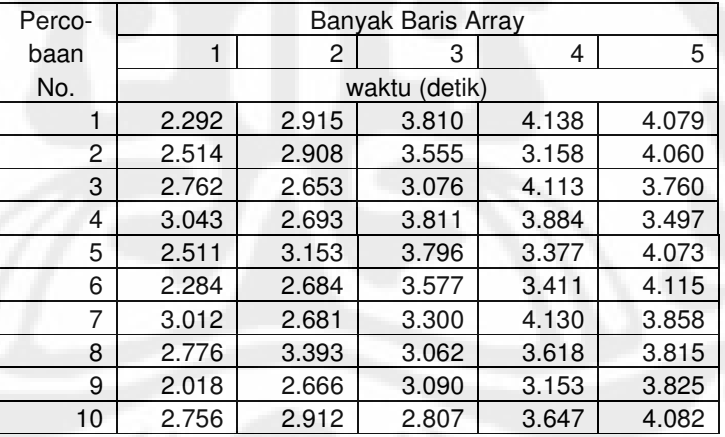

# Banyak kata kunci 12 buah

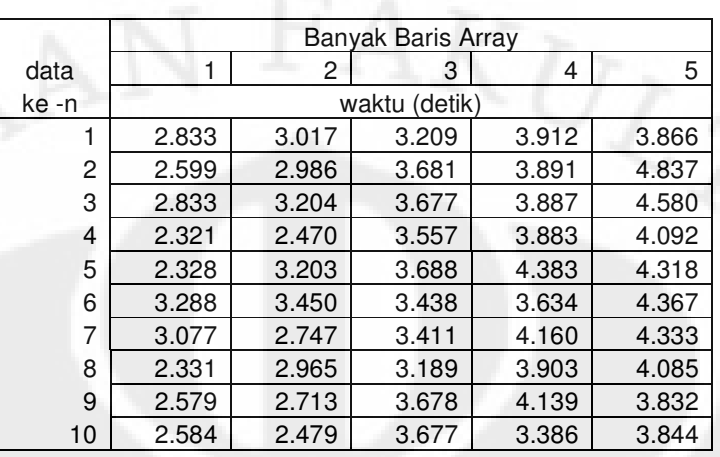

# LAMPIRAN B

Hasil kuesioner penggunaan ILIAS dan SIMPLE-O

#### Mahasiswa ke 1

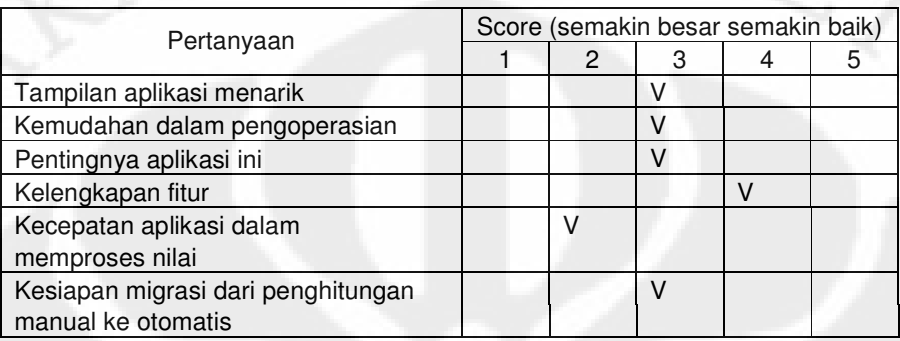

#### Mahasiswa ke 2

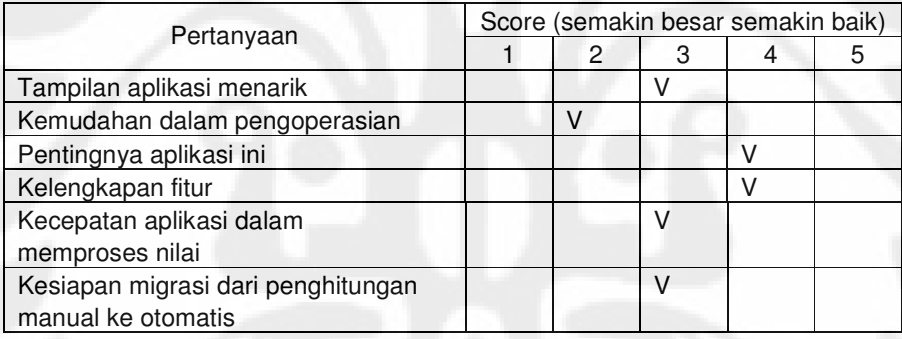

#### Mahasiswa ke 3

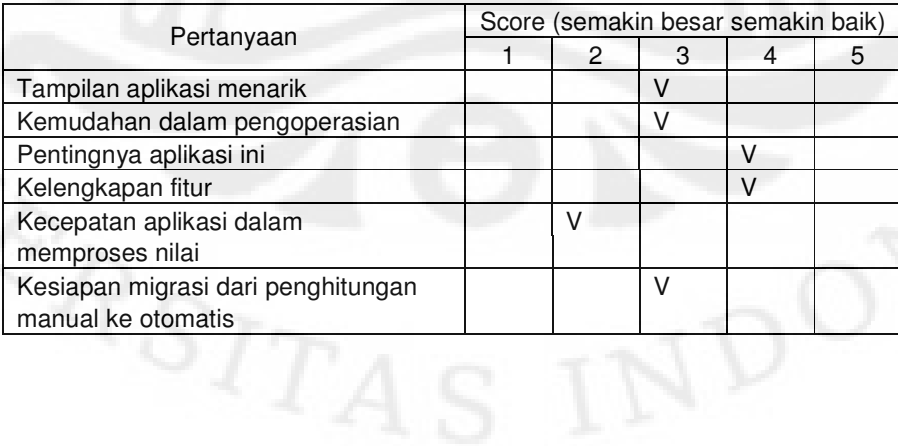